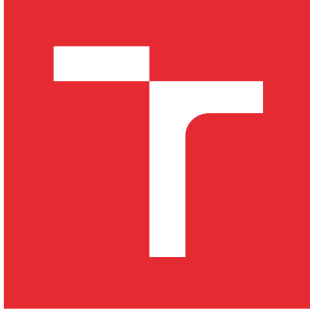

# VYSOKÉ UČENÍ TECHNICKÉ V BRNĚ

BRNO UNIVERSITY OF TECHNOLOGY

## FAKULTA PODNIKATELSKÁ

FACULTY OF BUSINESS AND MANAGEMENT

## ÚSTAV INFORMATIKY

INSTITUTE OF INFORMATICS

## NÁVRH DÍLČÍ ČÁSTI INFORMAČNÍHO SYSTÉMU

DESIGN OF AN INFORMATION SYSTEM PART

BAKALÁŘSKÁ PRÁCE BACHELOR'S THESIS

AUTOR PRÁCE AUTHOR

Lukáš Macháček

VEDOUCÍ PRÁCE **SUPERVISOR** 

Ing. Bernard Neuwirth, Ph.D., MSc

BRNO 2016

## **ZADÁNÍ BAKALÁŘSKÉ PRÁCE**

#### **Macháček Lukáš**

Manažerská informatika (6209R021)

Ředitel ústavu Vám v souladu se zákonem č.111/1998 o vysokých školách, Studijním a zkušebním řádem VUT v Brně a Směrnicí děkana pro realizaci bakalářských a magisterských studijních programů zadává bakalářskou práci s názvem:

#### **Návrh dílčí části informačního systému**

v anglickém jazyce:

#### **Design of an Information System Part**

Pokyny pro vypracování:

Úvod

Cíle práce, metody a postupy zpracování Teoretická východiska práce Analýza současného stavu Vlastní návrhy řešení Závěr Seznam použité literatury Přílohy

Podle § 60 zákona č. 121/2000 Sb. (autorský zákon) v platném znění, je tato práce "Školním dílem". Využití této práce se řídí právním režimem autorského zákona. Citace povoluje Fakulta podnikatelská Vysokého učení technického v Brně.

Seznam odborné literatury:

BASL, Josef a Roman BLAŽÍČEK. Podnikové informační systémy: Podnik v informační společnosti. 2. vyd. Praha: Grada, 2008. 283 s. ISBN 978-80-247-2279-5.

DOSTÁL, Petr, Karel RAIS a Zdeněk SOJKA. Pokročilé metody manažerského rozhodování. 1. vyd. Praha: Grada, 2005. 168 s. ISBN 80-247-1338-1.

MOLNÁR, Zdeněk. Efektivnost informačních systémů. 1. vyd. Praha: Grada, 2000. 144 s. ISBN 80-7169-410-X.

SODOMKA, Petr a Hana KLČOVÁ. Informační systémy v podnikové praxi. 2. vyd. Brno: Computer Press, 2010. 504 s. ISBN 978-80-251-2878-7.

Vedoucí bakalářské práce: Ing. Bernard Neuwirth, Ph.D., MSc

Termín odevzdání bakalářské práce je stanoven časovým plánem akademického roku 2015/2016.

L.S.

doc. RNDr. Bedřich Půža, CSc. doc. Ing. et Ing. Stanislav Škapa, Ph.D. Ředitel ústavu Děkan fakulty

V Brně, dne 29.2.2016

 $\mathcal{L}_\text{max}$  , and the contribution of the contribution of the contribution of the contribution of the contribution of the contribution of the contribution of the contribution of the contribution of the contribution of t

#### **Abstrakt**

Tématem této práce je návrh změn dílčí části informačního systému firmy a zhodnocení jejich přínosů pro firmu. Obsahem je analýza dvou systémů, které firma používá pro přípravu výroby a evidenci výrobních časů. Výsledkem je efektivní spojení těchto systémů, které vede ke zlepšení a zjednodušení vyhodnocování výrobních časů.

#### **Abstract**

The theme of this thesis is an analyse of two systems, which the company uses for preparation of production and tracking of production time. The goal of this work is to create a proposal that offer solutions, combining two of the company´s IT system and evaluating its benefits. The result is the effective combination of these systems, which leads to improving and simplifying the evaluation of production times.

#### **Klíčová slova**

systém, evidence výroby, IMOS, Visual Basic for Application, VBA, programování, vyhodnocení zakázky

#### **Key words**

system, production records, IMOS, Visual Basic for Application, VBA, programming, evaluation contract

### **Bibliografická citace**

MACHÁČEK, L. *Návrh dílčí části informačního systému.* Brno: Vysoké učení technické v Brně, Fakulta podnikatelská, 2016. 71 s. Vedoucí bakalářské práce Ing. Bernard Neuwirth, Ph.D., MSc.

### **Čestné prohlášení**

Prohlašuji, že předložená bakalářská práce je původní a zpracoval jsem ji samostatně. Prohlašuji, že citace použitých pramenů je úplná, že jsem ve své práci neporušil autorská práva (ve smyslu Zákona č. 121/2000 Sb., o právu autorském a o právech souvisejících s právem autorským).

V Brně dne 31. května 2016

…………………………………

#### **Poděkování**

S potěšením bych rád poděkoval Ing. Bernardu Neuwirthovi, Ph.D., MSc za jeho ochotu a odborné rady po celou dobu práce.

Dále bych rád poděkoval firmě PKN nábytek, s. r. o., hlavně Ing. Pavlu Kameňáčkovi za spolupráci a ochotu poskytnou veškeré informace o chodu firmy a systémech, kterými se táto práce věnovala.

Nakonec bych také rád poděkoval svojí rodině za podporu a vstřícnost při vypracovávání této práce.

## **OBSAH**

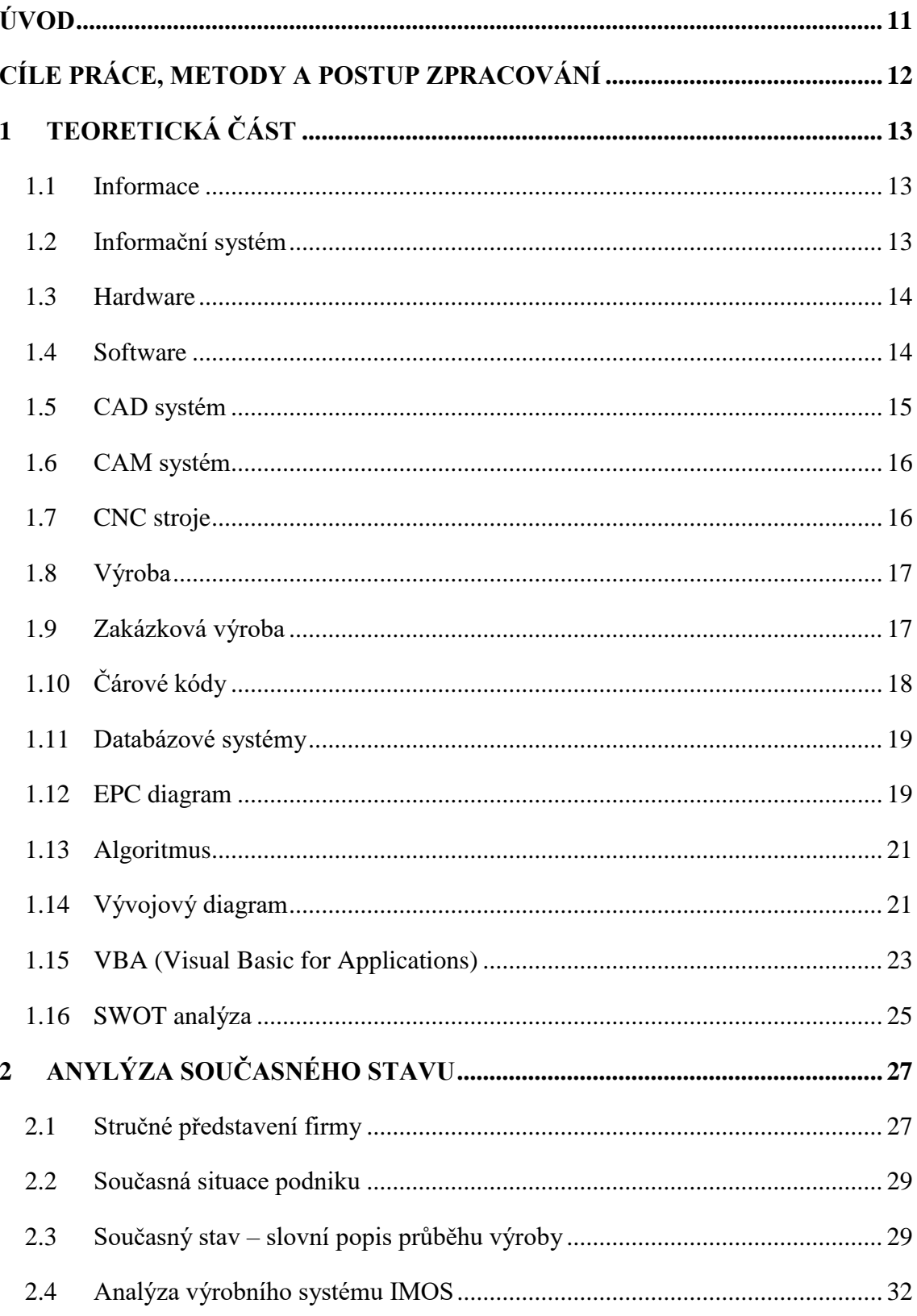

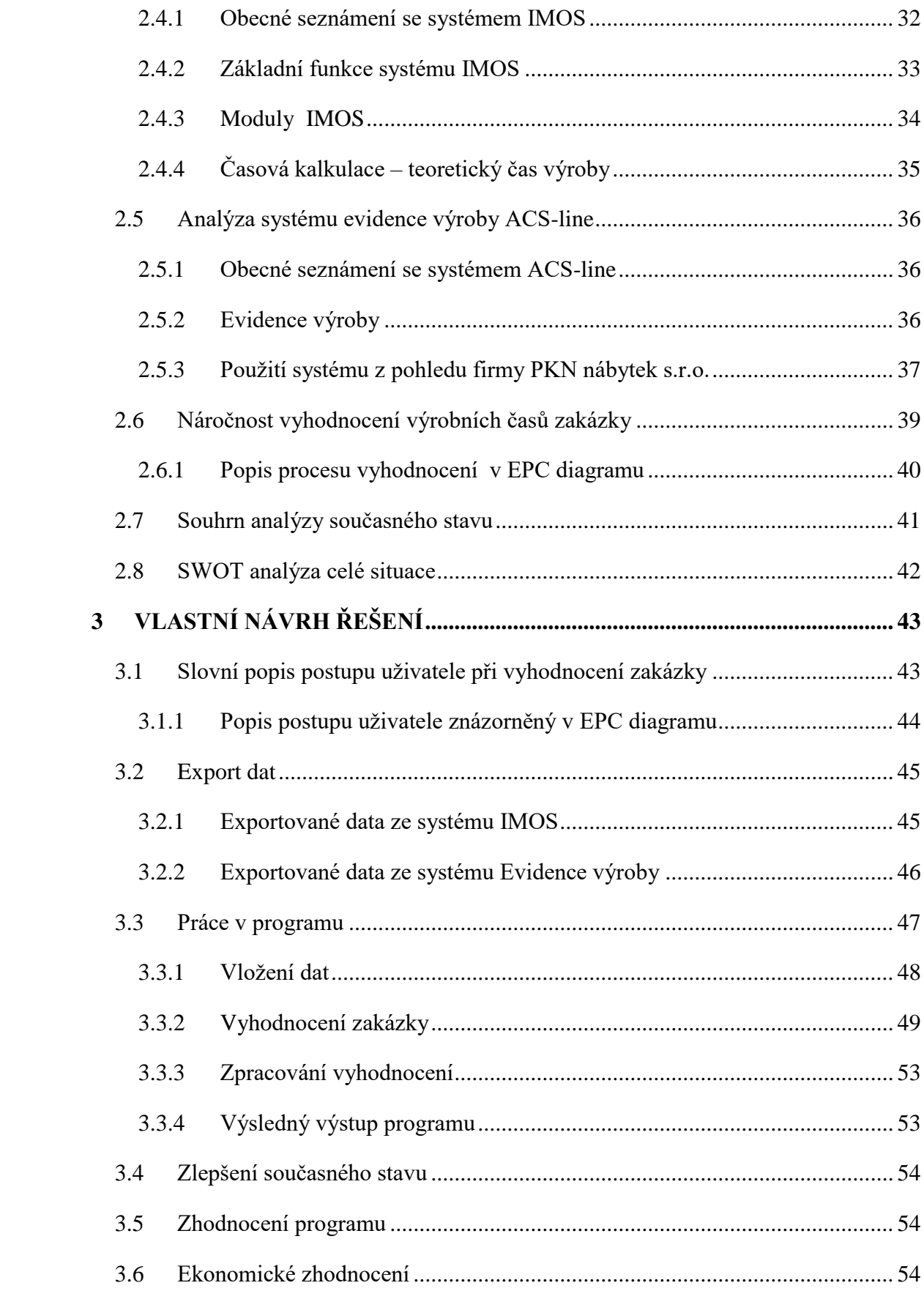

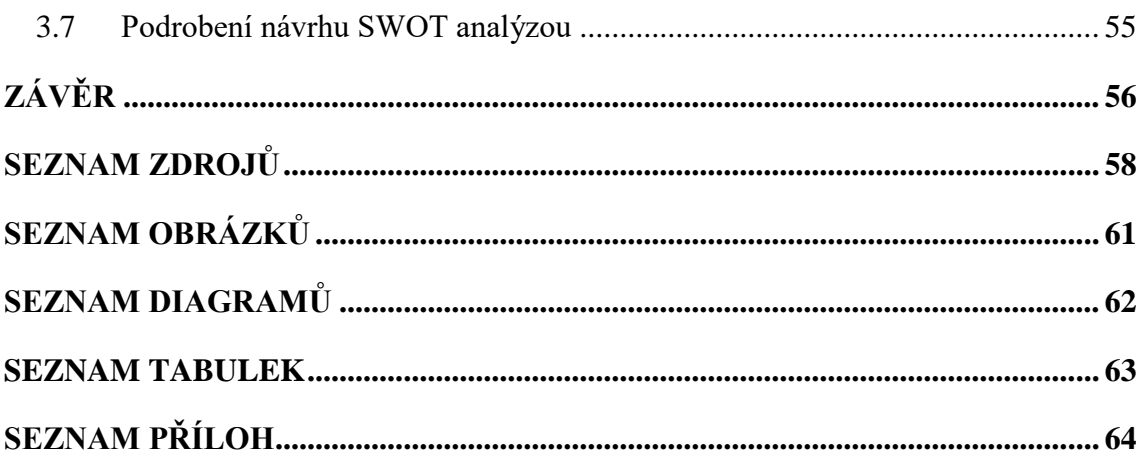

## <span id="page-10-0"></span>**ÚVOD**

V dnešním moderním světě neustále počítáme vteřiny, minuty, hodiny, dny, týdny, měsíce nebo roky. Čas se pro nás stal nezbytným doplňkem každodenního života. Jeho důležitost se projevuje v mnoha aspektech. Jedním z nejdůležitějších aspektů pro člověka je převod času na peníze. Setkáváme se tím denně, ať už se jedná například o hodinovou nebo měsíční mzdu, poplatek za stání auta na parkovišti a další.

Moje bakalářská práce se také zabývá časem a penězi. Jedná se o teoretické a skutečné časy jednotlivých výrobních operací získaných při návrhu a výrobě nábytku. Na základě teoretických časů a druhů operací provedených na zakázce dochází k nacenění této zakázky. Skutečný čas slouží firmě k odměňování svých pracovníků podle skutečně odvedené práce. Porovnáním těchto časů by firma získávala informace o časových rozdílech jednotlivých operací provedených na zakázce. Tím by snadněji zjistila rozdíl skutečné ceny oproti nacenění. Problém toho porovnání spočívá v pracnosti a časové náročnosti pramenící v nekompatibilitě softwarů zajišťujících tyto časy.

V bakalářské práci se tedy zaměřím na návrh řešení, které usnadní porovnávání výrobních časů. Pomocí programovacího jazyku Visual Basic for Applications vytvořím program, díky němuž uživatel v několika krocích vyhodnotí časy dané zakázky.

## <span id="page-11-0"></span>**CÍLE PRÁCE, METODY A POSTUP ZPRACOVÁNÍ Cíl práce**

Cílem bakalářské práce je návrh změn dílčí části informačního systému firmy a zhodnocení jejich přínosů pro firmu. Návrh změn bude proveden na základě výsledků zpracovaných analýz současného stavu, požadavků a potřeb firmy.

Dílčím cílem práce je provedení analýzy softwarů, které firma používá pro výrobu a evidenci pracovních aktivit, a možnosti efektivního propojení těchto systémů.

#### **Metody a postupy zpracování**

V první časti práce je čtenář seznámen s teoretickými pojmy, které jsou obsahem analytické a praktické části práce. Teorii je nutné nastudovat pro snadnější pochopení této práce. Jsou zde popsány pojmy jako software, VBA, vývojový diagram, EPC diagram a další.

Druhá část práce se věnuje analýze současného stavu, čtenář je zde seznámen s firmou, jejími výrobními postupy a zejména se softwary, které jsou používány při výrobě. Je zde analyzovaný problém, který ve firmě nastává při vyhodnocování výrobních časů zakázky získaných pomocí výrobních softwarů. Tento problém je graficky rozebrán pomocí EPC diagramu. Nakonec je celá současná situace podrobena SWOT analýze.

Sestrojení programu řešícího problém při vyhodnocování výrobních časů se věnuje třetí část. EPC diagram znázorňuje postup uživatele při vyhodnocení výrobních časů pomocí navrženého programu. V následujících podkapitolách je vývojovými diagramy popsána funkčnost celého programu. Závěr třetí části se věnuje zhodnocení celého programu z ekonomické a technické stránky. Celý návrh je poté podroben SWOT analýze.

### <span id="page-12-0"></span>**1 TEORETICKÁ VÝCHODISKA PRÁCE**

Zde jsou uvedeny teoretické pojmy, které jsou obsahem analytické a praktické části. Pro pochopení práce je důležité těmto pojmům porozumět.

#### <span id="page-12-1"></span>**1.1 Informace**

Informace je velmi široký a mnohoznačný pojem, který se užívá v různých významech. Informaci můžeme brát jako údaj o prostředí, jeho stavu a procesech v něm probíhajících.

Informaci můžeme chápat jako zprávu, vjem, který splňuje tři požadavky. První požadavek je syntaktická relevance. Ten, kdo zprávu přijímá, musí být schopen ji detekovat a rozumět jí. Druhý požadavek se nazývá sémantická relevance. Subjekt musí vědět, co ta zpráva znamená, co vypovídá o něm a jeho okolí. Třetí požadavek je pragmatická relevance. Zpráva by pro subjekt měla mít nějaký význam [1, str. 4].

Informace můžeme členit podle různých hledisek – informace operativní, strategické a taktické podle stupně řízení, pro které jsou určeny. Z časového hlediska jsou také dlouhodobé, krátkodobé, historické, aktuální a prognostické [1, str. 4].

#### <span id="page-12-2"></span>**1.2 Informační systém**

Informační systém je tvořen prvky hardware, software a orgware, tedy technikou, programy a pravidly fungování. Jeho funkcí je shromažďovat, zpracovávat a poskytovat informace [2, str. 11].

Lze ho pochopit jako systém vzájemně propojených informací a procesů, které s těmito informacemi pracují. Procesy jsou funkce, které zabezpečují sběr, přenos, uložení, zpracování a distribuci informací [3].

Do funkce informačního systému zasahuje nezanedbatelná položka *okolí*. Okolí informačního systému tvoří veškeré objekty, které při změně svých vlastností ovlivňují samotný systém. Objekty můžou měnit své vlastnosti v závislosti na systému [3].

Informační systém je tedy softwarové vybavení firmy, které umožňuje na základě zpracovaných informací řídit procesy podniku nebo poskytovat informace řídícím pracovníkům tak, aby byli schopni vykonávat řídící funkce, mezi které patří plánování koordinace a kontrola veškerých procesů firmy [3].

Může být realizován např. jako papírová kartotéka s informacemi o jednotlivých kontaktech nebo jako samostatná aplikace běžící na nějakém operačním systému.

#### <span id="page-13-0"></span>**1.3 Hardware**

Hardware je veškeré technické vybavení počítače, které je potřebné pro jeho fungování. Fyzické (technické) vybavení – grafická karta, paměti RAM, pevný disk, základní deska. Za specifický druh hardware – periferii – také můžeme považovat klávesnici, myš, reproduktory, USB flash disk, čtečky čárových kódů a další [4].

#### <span id="page-13-1"></span>**1.4 Software**

Software je programové vybavení počítače, které provádí určité činnosti. Označení software se většinou vztahuje jen na programy, ale může se vztahovat i na data. Data fyzicky neprovádějí žádnou činnost, ale data popisují: obrázek, textový dokument a podobně. Podle funkcí lze software rozdělit na systémový a aplikační [5].

**Systémový software** – zajišťuje samotný chod počítače, umožňuje efektivní používání počítače:

- **firmware**  software obsažený v hardware (BIOS, CD/DVD mechanika, grafické a zvukové karty);
- **operační systém** spravuje počítač, vytváří prostředí pro programy
	- jádro operačního systému ovladače zařízení;
	- pomocné systémové nástroje pro správu operačního systému (formátování disků, nastavení oprávnění) [5].

**Aplikační software** – umožňuje uživateli vykonávat nějakou činnost:

- **kancelářské aplikace –** textový editor, tabulkový procesor, prezentační program;
- **grafické programy –** vektorový grafický editor, bitmapový grafický editor, CAD;
- **vývojové nástroje –** vývojové prostředí, překladač;
- **zábavní software –** počítačové hry, přehrávače digitálního zvuku a videa apod. [5].

#### <span id="page-14-0"></span>**1.5 CAD systém**

Zkratka CAD v překladu znamená **počítačem podporované projektování**. Slouží k vytvoření dvou nebo třídimenzních (2D nebo 3D) grafických návrhů fyzických objektů pomocí počítačových programů. CAD software může být specializován pro konkrétní použití. Také je využíván pro vytváření návrhů fyzických produktů v široké škále odvětví, kde software provádí výpočty pro stanovení optimálního tvaru a velikosti různých produktů a aplikací průmyslového designu [6].

CAD je používá napříč celým inženýrským procesem. Od koncepčního návrhu a náčrtu produktů, přes silovou a dynamickou analýzu montážních jednotek, po definici výrobních metod. To umožňuje projektantovi interaktivně a automaticky analyzovat varianty designu, nalézt optimální design pro výrobu s minimalizací použití fyzických prototypů [6].

#### **Výhody CAD systému:**

- lepší vizualizace konečného výrobku, dílčích montážních jednotek a základních součástí v CAD systému urychluje proces projektování;
- CAD software nabízí vyšší přesnost, takže chyby jsou redukovány;
- CAD systém poskytuje přehlednější dokumentaci návrhu, včetně geometrie a rozměrů, kusovníků atd.;
- CAD software nabízí snadné opětovné použití údajů designu a lepší postupy [5].

#### <span id="page-15-0"></span>**1.6 CAM systém**

Zkratka CAM překladu znamená počítačem podporovaná výroba. Běžně se tak označuje numericky ovládaný počítačový software (NC), který slouží pro vytváření detailních pokynů (G-kód), které řídí počítačem numericky ovládané obráběcí nástroje (CNC) pro výrobu dílů. Výrobci různého odvětví jsou závislí na schopnostech CAM při výrobě vysoce kvalitních dílů [7].

Širší definice CAM může obsahovat použití počítačových aplikací pro definování výrobního plánu pro obrábění návrhu, NC programování, programování kontroly souřadnicovým měřícím nástrojem (CMM), simulaci obráběcího stroje nebo následné zpracování. Definovaný výrobní plán je následně prováděn ve výrobním prostředí [7].

#### **Výhody CAM systému**:

- CAM systémy může využívat široká škála výrobních zařízení, jako vysokorychlostních, pětiosých, multifunkčních a soustružních strojů, obrábění elektrickým výbojem (EDM) a kontrolního zařízení CMM;
- CAM systémy jsou nápomocné při vytváření, ověřování a optimalizaci NC programů pro optimální produktivitu obrábění i pro automatizaci vytváření dílenské dokumentace;
- CAM systémy s integrovaným řízením životního cyklu produktů (PLM) poskytují výrobnímu plánování a výrobním pracovníkům údaje o řízení procesu, pro použití správných údajů a standardních zdrojů [7].

#### <span id="page-15-1"></span>**1.7 CNC stroje**

Označení pochází z názvu **C**omputerized **N**umerical **C**ontrol, v překladu "počítačové číslicové řízení". Číslicové řízení je automatický způsob řízení práce stroje, při němž jsou řízeny jeho fyzikální veličiny (dráha, otáčky, posuv, atd.). Informace pro řízení jsou zadávány programem. Postprocesory tento program přeloží do určitého kódu, který je pak stroj schopen přečíst. Stroj zpracované údaje posílá silovým a ovládacím prvkům, díky nimž probíhá výroba součástí [8].

Informace, které jsou posílány na CNC zařízení, můžeme rozdělit na:

- **geometrické informace** udávají dráhu obrábění ve směru jednotlivých souřadnicových os, rozměry oblouků, vzdáleností otvorů apod.;
- **technologické informace** údaje o technologii obrábění, funkce (posun stolu, otáčky vřetena apod.);
- **pomocné informace** spuštění otáček, kód nástroje apod.;
- **informace pro organizaci programu** údaje o posloupnosti bloků programu, jako například: číslo bloku, začátek a konec programu [8].

#### <span id="page-16-0"></span>**1.8 Výroba**

"Výrobou neboli výrobní činností podniku rozumíme přeměnu výrobních faktorů (vstupů) ve výrobky a služby (výstupy). Podle národohospodářské teorie se výroba uskutečňuje spojením třech výrobních faktorů: práce, půda a kapitál. Původními výrobními faktory jsou práce a půda, faktorem odvozeným je kapitál. Pojmem kapitál se rozumí fyzický (stroje, nástroje, budovy, materiál apod.) nikoli peněžní kapitál" [9, str. 16].

#### <span id="page-16-1"></span>**1.9 Zakázková výroba**

Rovněž nazývaná kusová výroba nebo výroba na míru. Je to typ výroby, kde dochází k zhotovování velmi malého množství stejných výrobků. Pohyb každého budoucího výrobku po pracovišti není pevně vymezen. Jelikož každý výrobek je originál, lze od toho odvodit, že průběh výroby se opakuje nepravidelně nebo vůbec [10, str. 32].

Jedná se o výrobu různých specifických součástek. V oblastech truhlářství, stavebnictví, strojírenství, sklářství a jiných. Výrobky jsou vyráběny na základě požadavků a představ zákazníka. V porovnání se sériovou výrobou jde o dražší způsob výroby [10, str. 32].

Podniky zaměřené na zakázkovou výrobu mají většinou technologicky uspořádané pracoviště. Z důvodu technologické příbuznosti výrobních zařízení. Technologicky stejná nebo podobná zařízení jsou umístěna na jednom místě (řezací a nářezová centra, ruční a automatické olepovačky, CNC zařízení, kompletační dílny a další). Opracovaný výrobek postupuje v závislosti na specifikaci těmito částmi dílny [10, str. 33].

#### **Výhody uspořádání pracoviště:**

- pružnější výrobní procesy (množstevní a časová pružnost, jednoduší přizpůsobení rozdílného sortimentu);
- lepší využitelnost výrobních kapacit strojů a zařízení [10, str. 34].

#### **Nevýhody uspořádání pracoviště:**

- nutnost vytváření časových harmonogramů v souvislosti vytížením jednotlivých pracovišť;
- náročnost na manipulaci s materiálem [10, str. 34].

### <span id="page-17-0"></span>**1.10 Čárové kódy**

Čárový kód je pole skládající se z tmavých čar a světlých mezer, které se čte pomocí specializovaných čteček – laserových (digitálních) snímačů čárových kódů.

Laserové snímače vyzařují červené světlo, které je na tmavých místech čárového kódu pohlcováno a na světlých místech odraženo zpět do snímače. Snímač zjistí rozdíly v reflexi a ty přeměňuje na elektrické signály odpovídající šířce čar a mezer. Tyto signály jsou převáděny na číslice, popřípadě písmena, jaká obsahuje čárový kód. Každé číslo nebo písmeno je v čárovém kódu zaznamenáno pomocí přesně definovaných šířek čar a mezer. Data v čárovém kódu můžou nést informace jako: číslo výrobce, číslo výrobku, číslo zakázky, číslo operace a jiné [11].

Digitální snímač čárový kód vyfotí a následně dekóduje jeho obsah pomocí dekodéru, který je nedílnou součástí snímače [11].

#### **Výhody čárových kódů**:

- přesnost
- rychlost
- flexibilita
- produktivita, efektivita a dohledatelnost [11].

#### <span id="page-18-0"></span>**1.11 Databázové systémy**

Databázový systém slouží k ukládání a zpracování dat, se kterými lze efektivně pracovat, tj. rychle vyhledávat a provádět s nimi potřebné operace – zobrazení, přidávání nových nebo aktualizace stávajících údajů, matematické výpočty, uspořádaní do pohledů a sestav [12, str. 87].

Aplikace před vznikem databázových systémů prováděly všechny činnosti – komunikace s uživatelem, vlastní výpočty, práce s daty a také strukturu těchto dat. To vedlo k problémům jako nekompatibilita dat, izolovanost dat, problémy s přístupem více uživatelů [12, str. 87].

Databázové systémy oddělují vlastní data od jejich zpracování. Můžeme tedy říct, že databázový systém je nástroj, který zajišťuje pro naše programy práce s daty, jejich uložení, aktualizaci a vyhledávaní v nich [2, str. 119]. Princip práce každého databázového systému je následující: program předá systému řízení báze dat své požadavky, systém požadavky zpracuje a realizuje ve vlastních bázích dat. Výsledek realizace posílá zpět do programu.

#### **To přináší následující výhody:**

- **• integrovanost** sjednocení datových souborů, odstranění duplicity;
- **sdílnost –** víceuživatelský přístup a přístupová práva;
- **fyzická nezávislost dat –** úprava fyzické podoby dat bez nutnosti změn v programu;
- **logická nezávislost dat –** úprava logických schémat bez nutnosti změn v programu [12, str. 88].

#### <span id="page-18-1"></span>**1.12 EPC diagram**

Jedná se o grafický popis procesu pomocí řetězení událostí a aktivit do posloupnosti realizující požadovaný cíl. Při vykonání procesu událost se definuje vstupní podmínka uskutečnění aktivity. Při ukončení aktivity se definuje další událost – výstupní podmínka, na kterou mohou navazovat další aktivity. Z toho plyne, že každá aktivita je vymezena dvěma událostmi, tím je definovaný její začátek a konec [19, str. 21]. EPC digram využívá následující elementy:

- 1. **Aktivity**, které jsou základním stavebním blokem určujícím, co má být v rámci procesu vykonáno [19, str. 21].
- 2. **Události** popisují situaci před a po vykonání aktivity. Aktivity jsou vzájemně propojeny pomocí událostí. To znamená, že každá událost může vyjadřovat výstupní podmínku jedné aktivity a zároveň vstupní podmínku jiné aktivity [19, str. 21].
- 3. **Logické spojky** spojují aktivity a události. EPC digram používá tři typy spojek:
	- **XOR** vzájemně se vylučující;
	- $\bullet$  **OR** ( $V$ ) nebo;
	- **• AND**  $(A)$  a [19, str. 21].
- 4. **Procesní role** se vztahuje k aktivitě. Buď ji vykonává (responsible), nebo za aktivitu odpovídá (accountable), nebo je informována (informed) o výsledku aktivity [1, str. 100].
- 5. **Informace, materiál, zdroj –** jedná se o pamětní místo, tedy zdroj nebo úložiště dat, eventuálně materiálu.

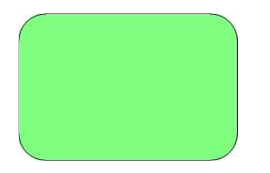

Obrázek 1: EPC diagram - aktivita, Zdroj: [1], vlastní zpracování.

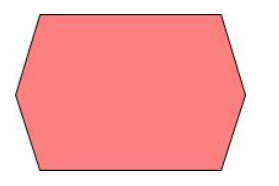

Obrázek 2: EPC digram - událost, Zdroj: [1], vlastní zpracování.

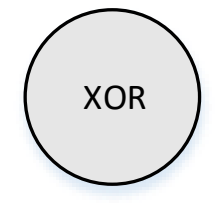

Obrázek 3: EPC diagram - XOR, Zdroj: [1], vlastní zpracování.

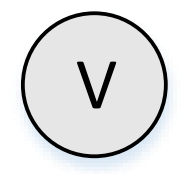

Obrázek 4: EPC diagram - OR, Zdroj: [1], vlastní zpracování.

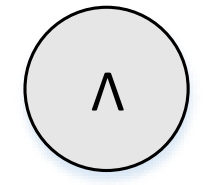

Obrázek 5: EPC diagram - A, Zdroj: [1], vlastní zpracování.

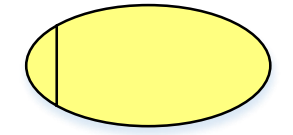

Obrázek 6: EPC diagram - procesní role, Zdroj: [1], vlastní zpracování.

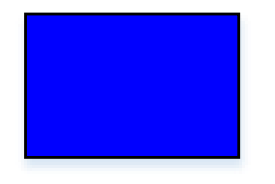

Obrázek 7: EPC diagram - informace, materiál, zdroj, Zdroj: [1], vlastní zpracování.

#### <span id="page-20-0"></span>**1.13 Algoritmus**

Jedná se o přesný postup, kterým lze vyřešit daný typ úlohy. S tímto pojmem se nejčastěji setkáváme při programování. Před samostatným programováním je potřeba rozdělit úlohu na jednotlivé kroky. Tím se určí postup, jakým dojdeme k řešení daného problému [22].

#### <span id="page-20-1"></span>**1.14 Vývojový diagram**

Vývojový diagram je grafické znázornění jednotlivých kroků určitého algoritmu programu. Pro znázornění jednotlivých kroků se používají grafické značky, které se navzájem propojují pomocí orientovaných šipek [22].

#### **Správný vývojový diagram musí být:**

- **konečný** nesmí dojít k zacyklení algoritmu, musí být jasné, jak se dostat na konec programu;
- **jednoznačný (determinovaný)** v každém kroku musí být jasný následující krok;
- **opakovatelný** při zopakovaní algoritmu se stejným vstupem skončí stejným výsledkem;
- **správný (korektní)** výsledky musí být správné;
- **hromadný**  vývojový diagram by měl být vytvořený pro obecné úkoly [22].

#### **Grafické značky vývojového diagramu:**

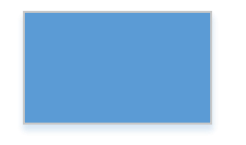

Obrázek 8: Vývojový diagram - proces, Zdroj:[1], vlastní zpracování.

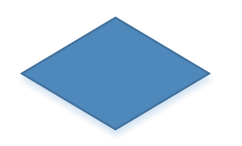

Obrázek 9: Vývojový digram - rozhodovací blok, Zdroj: [1], vlastní zpracování.

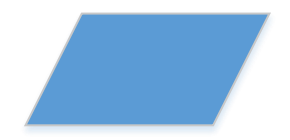

Obrázek 10: Vývojový diagram - vstup/výstup, Zdroj:[1], vlastní zpracování.

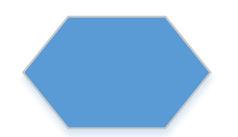

Obrázek 11: Vývojový diagram - cyklus, Zdroj:[1], vlastní zpracování.

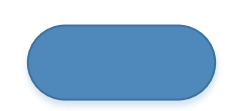

Obrázek 12: Vývojový diagram - začátek/konec, Zdroj:[1], vlastní zpracování.

Obrázek 13: Vývojový diagram - spojka, Zdroj:[1], vlastní zpracování.

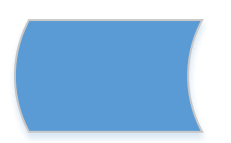

Obrázek 14: Vývojový diagram - uložení dat, Zdroj:[1], vlastní zpracování.

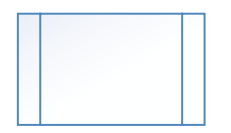

Obrázek 15: Vývojový diagram - podproces, Zdroj:[1], vlastní zpracování.

Obrázek 16: Vývojový diagram - spojnice, Zdroj:[1], vlastní zpracování

#### <span id="page-22-0"></span>**1.15 VBA (Visual Basic for Applications)**

Je to objektově orientovaný programovací jazyk společností Microsoft, který je odvozen z (VB) Visual Basic. Jedná se o upravenou verzi pro produkty MS Office. Slouží ke zautomatizování, zrychlení, zpřesnění a ulehčení práce v produktech MS Office. Jde o stále stejnou činnost, kterou lze zautomatizovat. Stačí pouze naprogramovat posloupnost činností a program vše provede sám. Hlavní funkcí je tvorba maker v Microsoft Excel. Pomocí funkcí, cyklů, formulářů lze vytvořit velice zdařilé aplikace, pracovat s databázemi, upravovat prostředí Excelu, používat dialogová okna, vlastní formuláře, zpracovávat datové sestavy a vytvářet ekonomické aplikace [20, 21].

Důležité pojmy v jazyku VBA:

#### **Procedury a funkce**

Jde o kus pojmenovaného kódu, který jde spouštět z jiného místa programu pomocí tohoto jména. Rozdíl mezi procedurou a funkcí je, že procedura provede zadaný kód, ale nevrací žádnou hodnotu. Zato funkce zjišťuje a vrací určité hodnoty [23, str. 230].

#### **Události**

Jedná se o akci programu spuštěnou uživatelem. Mezi klasické události ve VBA patří stisknutí tlačítka, otevření nebo zavření sešitu, případně vyplnění sešitu daty [23, str. 275].

#### **Objektově orientované programování**

Pracuje na principu tzv. objektů, které jsou vytvořeny podle určitého předpisu (třídy). Třídu chápeme jako plán nebo předpis, z něhož jsou tvořeny objekty, které můžou mít různé hodnoty. Můžou fungovat zcela nezávisle i na ostatních objektech stejné třídy. Třída deklaruje vlastnosti procedur, funkcí a proměnných, které bude používat. Pod objektem si například v aplikaci Excel můžeme představit buňku, do které budeme zapisovat hodnoty [23, str. 156].

#### **Moduly**

Moduly ve VBA můžeme chápat jako tzv. knihovny, kde je uložený kód do samostatného souboru. Existují dva typy modulů. První jsou moduly tzv. běžné, kde můžou být uloženy celé programy. Druhým typem jsou moduly tříd, kde je uložen pouze kód vztahující se k deklarované třídě [23, str. 13].

#### **Výhody VBA:**

- je v ceně MS Office;
- vytváří velice zdařilé aplikace;
- obrovská komunita vývojářů;
- k dispozici velké množství hotových aplikací;
- naučení je jednoduché a rychlé [21].

#### **Nevýhody VBA:**

- nedokáže vytvářet spustitelné soubory \*.exe aplikace;
- slabá bezpečnost;
- nejde o plnohodnotný Visual Basic [21].

#### <span id="page-24-0"></span>**1.16 SWOT analýza**

Jedná se o univerzální analytickou techniku zaměřenou na ohodnocení vnitřních a vnějších faktorů, které můžou ovlivňovat úspěšnost organizace nebo konkrétní záměr (nová produkce nebo služby). Poskytuje podklady pro formulaci rozvojových směrů a aktivit, podnikových strategii a strategických cílů [13].

#### **Vnitřní faktory**

#### **Silné stránky:**

- unikátní nebo jinak odlišné produkty a služby;
- jedinečné know-how, good will, patenty, technologie, obchodní značka, reputace;
- výrobní procesy a postupy poskytující konkurenční výhodu;
- nákladová výhoda (vyplývající například z efektivních dodavatelských procesů, just-in-time, apod.);
- speciální marketingové analýzy [14].

#### **Slabé stránky podniku:**

- nedostatečná diferenciace produktů a služeb v závislosti na konkurenci;
- špatná kvalita produktů a služeb;
- vysoké náklady, nízká produktivita, nedostatečná efektivita a výkonnost výroby;
- slabá reputace a obchodní značka;
- neodpovídající marketingová strategie a customer relationship management (CRM);
- omezený přístup k distribučním kanálům [14].

#### **Vnější faktory**

#### **Příležitosti podniku:**

- rozvoj a využití nových trhů a mezinárodní expanze (Čína);
- rozvoj a využití nových distribučních cest (internet);
- oslovení nových zákaznických segmentů;
- odstranění mezinárodních obchodních bariér (například otevření trhu v Iráku);
- vývoj nových produktů a odvětví (iPod, MP3 přehrávače);
- strategické aliance, fúze, akvizice, joint venture, venture capital, strategické partnerství;
- outsourcing podnikových procesů (outsourcing účetnictví, lidských zdrojů atd.) [14].

#### **Hrozby podniku:**

- konkurence na trhu;
- změna či fáze životního cyklu výrobku, služby nebo odvětví (mechanické pokladny jsou v dnešní době nahrazeny elektronickými a proto se už téměř ani nevyrábí);
- cenové strategie a války (například odvětví leteckých společností);
- příchod konkurence na trh s novým řešením, produktem nebo službou,
- regulace trhu (znárodnění);
- tržní bariéry (zavedení cla, zvýšení daní) [14].

### <span id="page-26-0"></span>**2 ANYLÝZA SOUČASNÉHO STAVU**

V analytické části dojde ke stručnému představení firmy, seznámení s průběhem výroby a se softwary, které firma používá pro přípravu a evidenci výroby. Následně bude analyzovaný problém, který spočívá v porovnávání výrobních časů mezi výrobním a evidenčním softwarem.

#### <span id="page-26-1"></span>**2.1 Stručné představení firmy**

Firmu PKN nábytek založil v roce 1993 Pavel Kamenčák, v malé dílně u domu, kde vyráběl nábytek určený pro byty a rodinné domy. Postupným růstem zakázek bylo nutné přibrat nové lidi a nakoupit potřebné zařízení. V roce 2007 firma přešla pod společnost s ručením omezeným. Stále se zvětšující poptávka a nedostatečné firemní prostory vedly firmu k postavení nové provozovny a nakoupení nového strojního vybavení. Jednalo se nákup CNC a nářezových center, což vedlo firmu k pořízení softwarů pro řízení a evidenci výroby.

Firma vybavuje byty, rodinné domy, restaurace, hotely, prodejny, kanceláře, lékařské ordinace a další netypické prostory. Podnik je tedy zaměřen na výrobu nábytku na míru, což lze definovat jako výrobu velmi malého množství stejných výrobků, kde každý výrobek je originálem. Pro svoji konkurenceschopnost se zaměřuje také na kompletní řešení obchodních jednotek a interiérů na klíč. Firma nabízí grafické návrhy architekta, veškeré potřebné projekty, stavební úpravy, řemeslné práce, výrobu a montáž nábytku.

#### **Ukázka firmou zhotoveného nábytku:**

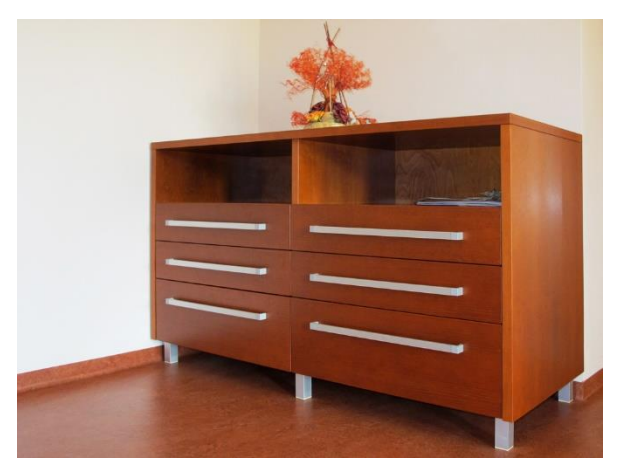

Obrázek 17: Ukázka zhotovené komody, Zdroj: [16]

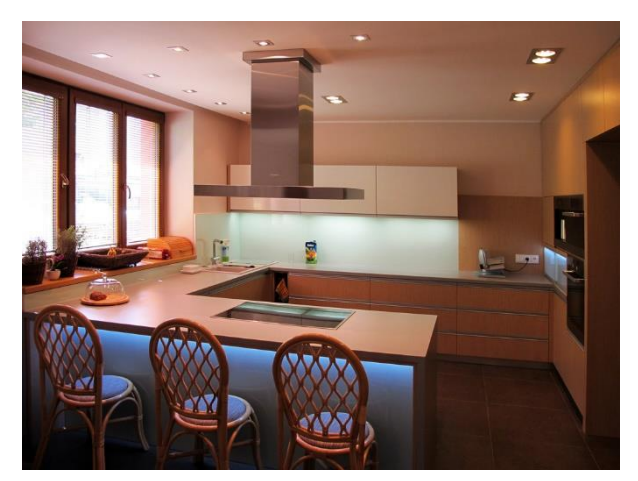

Obrázek 18: Ukázka zhotovené kuchyňské linky, Zdroj: [16]

#### **Popis podniku**

Velikostí se firma PKN nábytek, s. r. o., řadí do kategorie nejmenších podniků – mikropodniků. Od toho lze odvodit velikost výroby ve smyslu rozlohy podniku, administrativy, množství strojů a zařízení. Kdyby se mělo mluvit o zaměstnancích, tak v současné době zde pracuje 15 lidí. Administrativu tvoří jednatel společnosti, výrobní manažer, konstruktér výroby a účetní. Ve výrobě jsou to: skladník, výrobní dělníci a montážníci.

#### **Organizační struktura PKN nábytek, s. r. o.:**

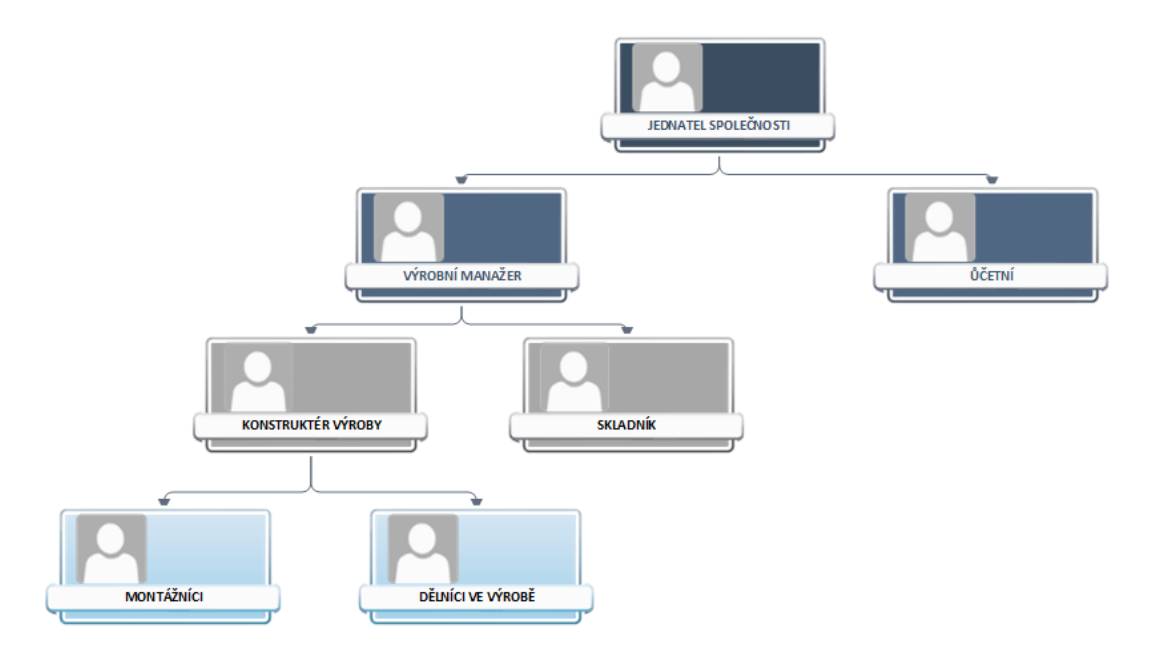

Obrázek 19: Organizační struktura PKN nábytek, s. r. o. Zdroj: [18], vlastní zpracování.

#### <span id="page-28-0"></span>**2.2 Současná situace podniku**

V následujících kapitolách dojde k zanalyzování a zhodnocení výrobního systému a personálního systému, s cílem seznámení se s jejich funkcemi, pro následovné efektivní spojení těchto systémů podle požadavků a potřeb firmy. Dříve než dojde k návrhu efektivního spojení, bude provedena analýza současného stavu.

Veškeré informace potřebné pro vypracování analýzy současného stavu byly získány z několika konzultací právě s majitelem podniku a jeho zaměstnanci. Velkou částí informací k výrobnímu softwaru IMOS přispěl právě jeho obchodní zástupce pro český trh.

Nejprve dojde ke slovnímu popisu průběhu zakázkové výroby z pohledu používaných systémů. Následně dojde k seznámení s vlastnostmi požívaných systémů včetně postupů a operací, které je nutné provést pro realizaci celé zakázky. Dále pak bude popsán problém, který brání porovnání a vyhodnocení času stráveného na zakázce s časem teoretickým. Ke konci bude provedena SWOT analýza celé situace, která pomůže zhodnotit výkonnost a perspektivu podniku na základě silných a slabých stránek, příležitostí a hrozeb.

#### <span id="page-28-1"></span>**2.3 Slovní popis průběhu výroby**

Průběh zakázkové výroby nábytku ve firmě PKN nábytek, s. r. o., je rozdělen do předvýrobní, výrobní a povýrobní etapy. Firma během předvýrobní etapy využívá moduly výrobního systému **IMOS**, které slouží pro modelování výrobků, zpracovaní technických dat pro CNC stroje, kalkulaci materiálu, času a práce. Při výrobní etapě podnik používá personální systém **ACS-line Evidence výroby**, který sleduje výrobní procesy a zajišťuje evidenci časů odpracovaných na zakázkách jednotlivými pracovníky. V povýrobní etapě dochází k přesunutí hotové zakázky na sklad, případně k realizaci dopravy a montáže.

- Přijetí objednávky s přesně specifikovanými podrobnosti (rozměry, materiály, funkčnost, atd.).
- Modelovaní nábytkové sestavy v IMOS CAD.
- Zpracovaní předběžné kalkulace v IMOS Organizer (materiál, čas, hmotnost, cena).
- Konzultace vypracovaného návrhu a kalkulace se zákazníkem, případné úpravy vypracovaného návrhu a kalkulace.
- $\triangleright$  Schválení vypracovaného návrhu a kalkulace zákazníkem.
- $\triangleright$  Příprava výroby:
	- podklady pro nákup materiálů v IMOS Organizer,
	- zpracování výkresové dokumentace a optimalizace pro nářezové centrum v IMOS CAD,
	- zpracování technických dat pro CNC obráběcí centrum v IMOS CAM,
	- založení zakázky (tisk průvodky) v ACS-line.
- Samotná výroba nábytkové sestavy:
	- · řezání;
	- **·** frézování:
	- kompletace;
	- balení;
	- atd.
- Expedice ukončen proces výroby, přesunutí zakázky na sklad následný výdej.

Díky využití výrobního a personálního systému disponuje firma s daty o teoretických a skutečných časech jednotlivých kroků výroby. Na základě teoretických časů jednotlivých kroků výroby provádí firma nacenění. Skutečné časy jednotlivých kroků výroby slouží k odměňování pracovníků podle skutečně odvedené práce. Porovnáním těchto časů by firma získala rozdíl skutečné ceny oproti nacenění. V současné době spočívá problém v tom, že následné porovnání a vyhodnocení těchto časů je z důvodu nekompatibility systémů velice pracné. Je tedy potřeba seznámit se s funkcemi systémů a zaměřit se na to, jak jsou časy získány a v jakém místě a v jaké formě jsou uloženy.

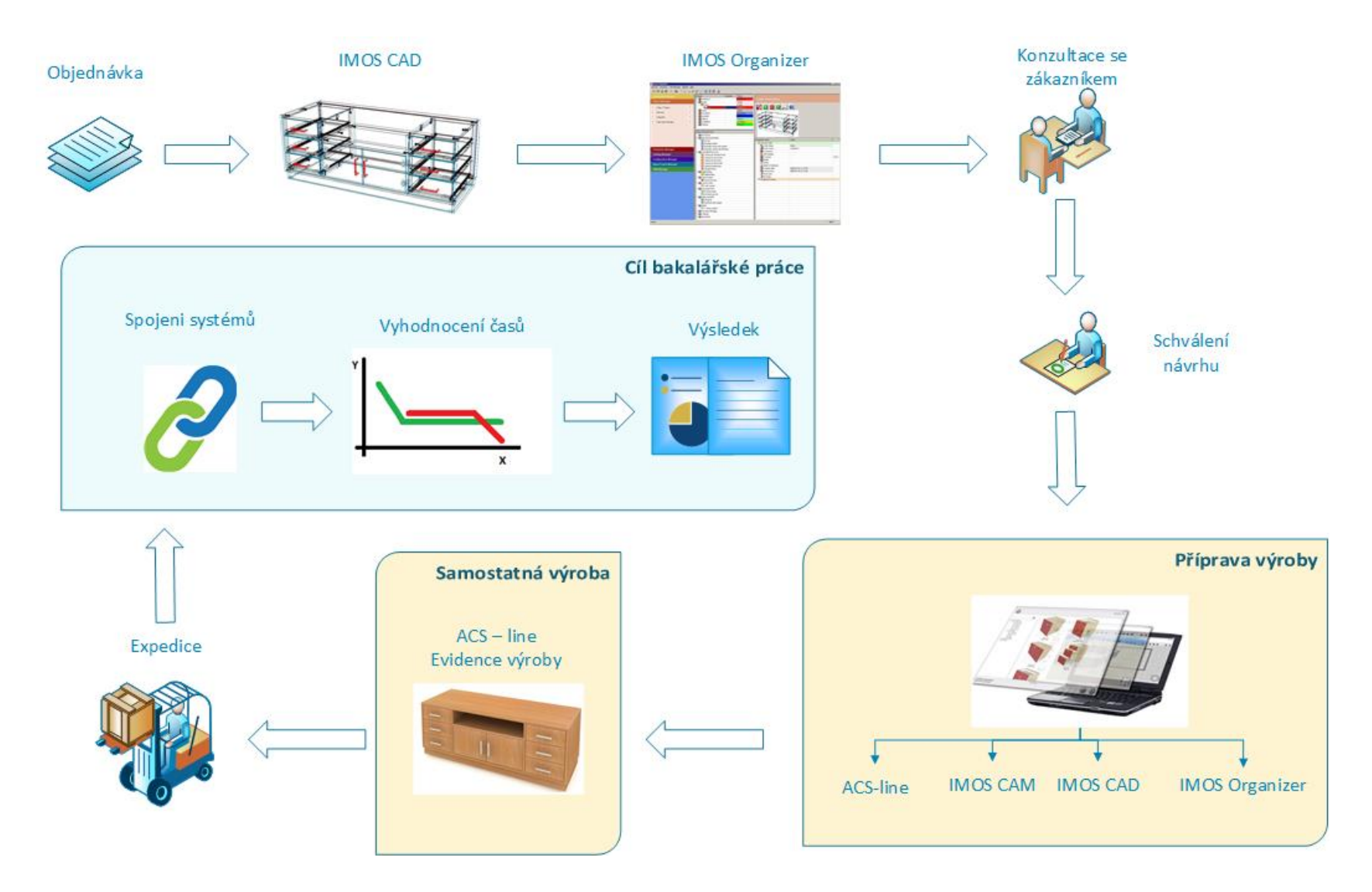

31 Obrázek 20: Popis průběhu výroby z pohledu výrobního a personálního systému. Zdroj: [18], vlastní zpracování.

#### <span id="page-31-0"></span>**2.4 Analýza výrobního systému IMOS**

V následující kapitole dojde k obecnému seznámení se systémem IMOS, k popisu jeho jednotlivých modulů a k podrobnému vysvětlení výpočtů teoretických časů výroby.

#### <span id="page-31-1"></span>**2.4.1 Obecné seznámení se systémem IMOS**

Systém vyvinula německá společnost IMOS AG. Současně systém využívá přes 2 000 společností, je zastoupen lokálními pobočkami v 19 zemích světa na všech kontinentech a je přeložen do 16 světových jazyků. Systém IMOS byl navržen výhradně pro nábytkářské provozy. Jedná se o objektově orientovaný databázový 3D systém určený pro návrh nábytku a interiérů a orientovaný na výrobu sériových a atypických řešení. Lze použít na výrobu skříní, stolů, postelí, kuchyní, prodejních pultů, dveří a dalších produktů. Jde o databázový CAD/CAM systém, který pracuje na otevřené databázi MSSQL. Pracuje na opačném přístupu, jako je u obvyklých CAD systémů běžné. U běžných CAD systémů jsou objekty obvykle nakresleny a následně jsou jim přiřazeny parametry, v IMOS jsou výrobku parametry přiřazeny a na základě těchto parametrů jsou následně vykreslovány.

#### **Výstupy softwaru IMOS:**

- **3D model** prostorové zobrazení výrobku;
- **vizualizace** zobrazení výrobku ve skutečném prostředí;
- **kusovník** seznam všech použitých dílů a součástek;
- **seznam nakupovaných položek** součástky, které je potřeba pro zhotovení výrobku nakoupit;
- **výkresová dokumentace –** informace o rozměrech, tvarech, opracování a konstrukčních postupech;
- **CNC programy** data pro CNC stroje;
- **kalkulace času –** slouží k výpočtu množství času stráveného na zakázce;
- **kalkulace materiálů –** slouží k výpočtu veškerých materiálů použitých na zakázce;
- **kalkulace ceny –** slouží k výpočtu ceny zhotovené zakázky,
- **data pro nářezové centrum –** data pro formátovací stoje.

#### <span id="page-32-0"></span>**2.4.2 Základní funkce systému IMOS**

Systém IMOS pracuje na takzvaných "konstrukčních principech", které nám umožňují nést informace o výrobku a jeho konstrukci. Jedná se o informace nesoucí technické, technologické, administrativní a ekonomické údaje. Na základě těchto poskytnutých údajů lze využít dalších funkcí systému IMOS, a to modulů CAM a Organizer, které zajišťují kalkulaci, optimalizaci a přípravu dat pro výrobu [15, str. 8].

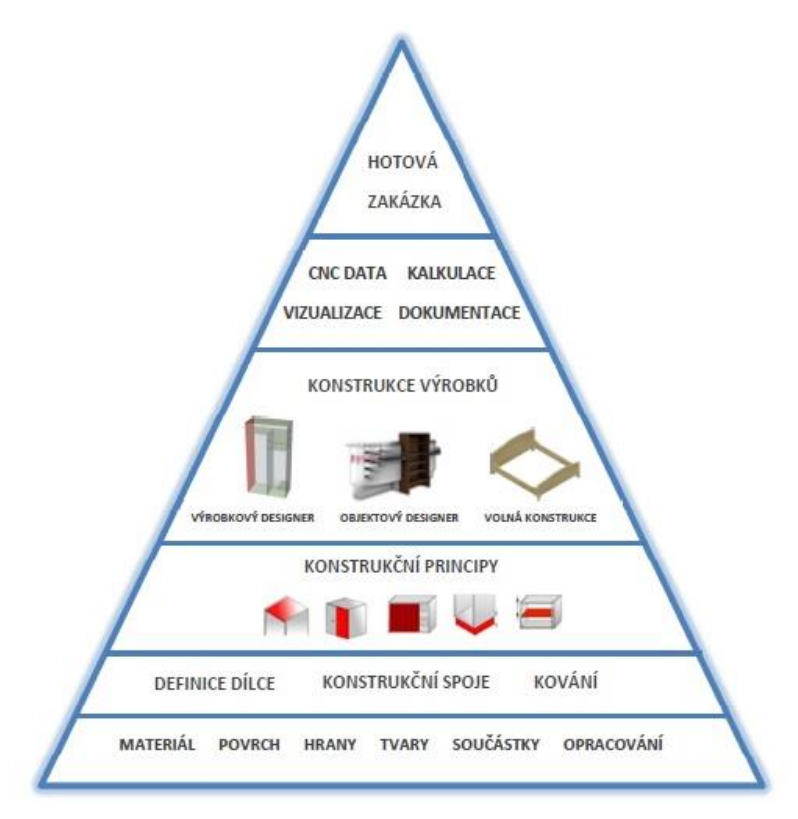

Obrázek 21: Schéma zobrazující postupy při práci se systémem IMOS. Zdroj[15]

Principy vytvářejí postupy, které jsou svým průběhem stejné jako ve výrobě. Základ tvoří materiály, které nejsou jen prosté díly výrobku, ale nesou si taky technické a technologické informace pro následující použití. Technické informace materiálů můžeme chápat jako tloušťka, výška, druh, dekor. U hran výška a materiál. Technologické informace nám specifikují, jak mají být materiály obráběny, frézovány, hranovány atd. U spojů je přesně určeno, jak vypadá jejich obrábění v dílcích a z jakých součástí se skládají. Na základě těchto informací dokáže systém vytvářet dokumentace, kalkulace časů výroby a potřebného materiálu [15, str. 8].

#### <span id="page-33-0"></span>**2.4.3 Moduly IMOS**

Firma PKN nábytek, s. r. o., využívá funkcí modulů CAD, CAM a Organizer, které jsou vzájemně propojeny a zajišťují kvalitní přípravu výroby.

#### *IMOS CAD*

Slouží k vymodelování nábytkové sestavy – výrobku. Nábytek se skládá z jednotlivých dílců: půda, dno, boky police, záda, výplně, rámy, dveře a další. Každý tento dílec je vytvořen z materiálů, povrchových materiálů, hran a profilů. V programu dojde nejprve k zhotovení jednotlivých dílců a následně jsou tyto dílce složeny do výrobku. Sestavení probíhá od materiálů a hran, přes dílce a kovaní, až po zhotovení výrobku.

V programu tedy nedochází ke kreslení výrobku, jak je v běžných CAD systémech známé, ale k sestavování výrobku z dílců, kování a spojů, které jsou brány z databázových knihoven. Jedná se o databázové knihovny výrobců – materiálů, kování a spojů, které IMOS obsahuje. To usnadňuje práci v tom, že stačí vybrat pouze konkrétní dílec nebo typ kovaní a vložit, systém sám přepočítá jeho velikost a vloží potřebné opracování, jako jsou drážky, otvory pro připevnění atd. Tento objem informací je dostatečný pro získání jakékoliv informace sloužící k vytvoření: kusovníku, 2D nebo 3D modelu, štítku pro identifikaci dílce, výrobní dokumentace, nebo optimalizace pro nářezové centrum.

#### *IMOS CAM*

Slouží k vytvoření CNC programu z vymodelovaného nábytku v IMOS CAD. Dochází k převodu 3D modelu na 2D pohled tak, aby byly zachovány všechny tvary, rozměry, obrysy, ale také informace o vrtání, frézování a umístění kování. Výstupem je CNC program, který postprocesory následně převedou na G-kód, jenž je CNC stroj schopen přečíst.

#### *IMOS Organizer*

Jedná se o centrální nástroj správy, který spojuje všechny doplňkové moduly IMOS do jednoho uživatelského rozhraní. Dochází zde ke správě projektových informací, dat zakázek, úkonů, kusovníků, podkladů pro objednání materiálu, časové a materiálové

kalkulace. To vše je zpracováno do formy výrobní dokumentace. Všechna tato data je možné sledovat a upravovat.

#### <span id="page-34-0"></span>**2.4.4 Časová kalkulace – teoretický čas výroby**

Právě u časové kalkulace dochází k výpočtu teoretického času trvaní celého průběhu výroby nábytkové sestavy. Teoretický čas trvaní celé výroby je součtem časů trvaní jednotlivých operací výroby. To znamená, že systém vypočítá čas každé operace výroby, kterou je nutné na daném výrobku provést. Na základě konstrukčního principu (viz str. 33) systém počítá s pracností, velikostí, počtem a technologickým postupem provedených operací.

Například:

- Z informace o počtu a rozměrech dílců, spolu se znalostí rychlosti řezání nářezového centra umožňuje automaticky výpočet doby nařezání dílců.
- Informace o počtu dvířek umožní vypočítat celkovou dobu montáže.
- Dobu opracování dílců a výrobků zjistí z informace o počtu a typu otvorů a frézovaných částí.

Veškeré data o zakázkách jsou ukládány do jedné databáze. Výhodou databázové struktury systému IMOS je možnost exportu vybraných dat do tabulkových procesorů (například Microsoft Excel). Toho lze využít právě pro získání a následné vyhodnocení časové náročnosti zakázky.

#### <span id="page-35-0"></span>**2.5 Analýza personální systému ACS-line Evidence výroby**

V následující kapitole dojde k obecnému seznámení se systémem Evidence výroby a k popisu, jak firma tento systém využívá.

#### <span id="page-35-1"></span>**2.5.1 Obecné seznámení se systémem ACS-line**

První verze systému ACS-line firmy ESTELAR byla vyvinuta v roce 1996 a dosud se jedná o čistě český systém, který byl nasazen do více než 2 500 aplikací nejrůznějších rozsahů a zaměření. Jedná se o elektronický identifikační systém, který díky svým moderním a výkonným nástrojům získává a zpracovává provozní data. Využívá nejmodernějších softwarových a hardwarových technologií, které slouží k identifikaci osob, výrobků a materiálů. Je zaměřen na potřeby všech firem a institucí bez ohledu na velikosti a oblasti působení. Umožňuje přímé připojení na podnikový informační systém.

Systém ACS-line nabízí aplikace, které zajišťují podporu docházkového a přístupového systému, evidence návštěv a výroby, stravovacího a hotelového systému.

#### <span id="page-35-2"></span>**2.5.2 Evidence výroby**

Jedná se o aplikaci zaměřenou na evidenci výroby. Sleduje výrobní procesy a zajišťuje evidenci časů odpracovaných na zakázkách jednotlivými pracovníky. Je to jak užitečný nástroj pro sledování (plnění zakázek, plánování výrobních kapacit), tak i efektivní nástroj pro odměňování pracovníků podle skutečně odvedené práce.

#### **Systém umožňuje vyhodnocení:**

- časové náročnosti zakázek;
- dílčích výrobků a operací;
- vytíženosti kapacity výroby;
- dodržení termínů a norem;
- plánování personálních a výrobních zdrojů.

Dříve, než dojde k samostatnému vyhodnocení, probíhá sběr dat na evidenčních terminálech umístěných přímo na pracovišti. Každý pracovník zde zadává všechny svoje pracovní aktivity a následně potvrzuje svým identifikačním čipem. Podle hloubky evidence se zadávají čísla zakázek, operací, pracovišť apod. Zadávání probíhá načtením čárových kódů ručními snímači připojenými přímo na evidenční terminál. Takto získaná data jsou zpracována a vyhodnocena v evidenčním softwaru.

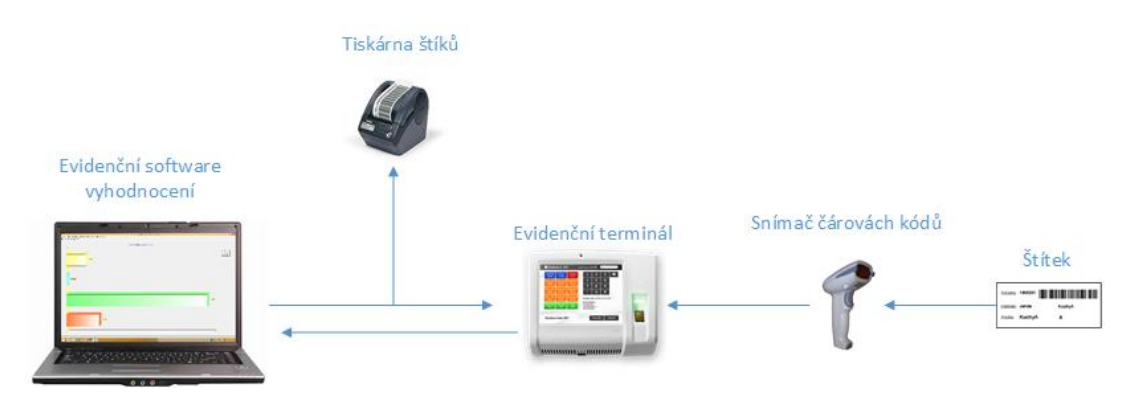

Obrázek 22: Princip evidenčního systému. Zdroj:[18], vlastní zpracování

#### <span id="page-36-0"></span>**2.5.3 Použití systému z pohledu firmy PKN nábytek, s. r. o.**

Ve fázi předvýrobní přípravy musí dojít k zavedení nové zakázky do systému ACS-line Evidence výroby a k následnému spárování s toutéž zakázkou již zavedenou do systému IMOS. Tedy vyplnění údajů o zákazníkovi, zakázce a zároveň připojení téhož čísla zakázky ze systému IMOS. V dalším kroku dojde k vytvoření výrobních příkazů (průvodek) k jednotlivým položkám zakázky. Podle typu zakázky se může jednat o položky jako obývací pokoj (OP), kuchyň, dětský pokoj, vstup, prodejna a podobně. Všechny tyto informace slouží pro snadnou identifikaci zakázky jak v systému, tak přímo ve výrobě. Po vygenerování výrobní příkazu dojde k vytisknutí průvodky a k vylepení u evidenčního terminálu přímo na pracovišti.

| Jandlovi<br>Odběratel:  | <b>Rekonstrukce bytu</b> | Jandlovi<br>Odběratel:   | <b>Rekonstrukce bytu</b> | Odběratel: Jandlovi | <b>Rekonstrukce bytu</b> | Jandlovi<br>Odběratel: | <b>Rekonstrukce bytu</b> |
|-------------------------|--------------------------|--------------------------|--------------------------|---------------------|--------------------------|------------------------|--------------------------|
| <b>Vstup</b><br>Položka |                          | <b>Kuchyň</b><br>Položka |                          | Ložnice<br>Položka: |                          | <b>OP</b><br>Položka:  |                          |

Obrázek 23: Ukázka průvodky - zakázka rekonstrukce bytu rodiny Jandových. Zdroj:[18]

Ve výrobní fázi dochází ke sběru dat pomocí terminálů umístěných přímo na pracovišti. Každý pracovník zde před zahájením výrobní operace přiloží svůj identifikační čip, naskenuje konkrétní průvodku zakázky a typ operace. Systém zaznamená čas zahájení operace. Po vykonání operace přiloží pracovník svůj identifikační čip k terminálu a systém zaznamená čas ukončení operace. Tato získaná data jsou přenášena do počítače a zpracována pro další využití.

Řetězec operací je téměř u všech zakázek stejný. Zakázka nejdříve projde strojní dílnou, kde jsou nařezány dílce podle požadované velikosti, následně dojde k vrtání otvorů, frézování tvarů a řezaní drážek na CNC zařízení. Na konci strojní dílny dojde k olepení hran upravených dílců. V ruční dílně dochází ke spojení jednotlivých dílců do podsestav a sestav. Montáž kování a kompletace výrobku. Všechny výrobní operace, které je možné na zakázkách provádět, mají vlastní štítek pro naskenování operace do terminálu. V systému jsou výrobní operace vedeny pod identifikačním číslem, které je uvedeno taktéž na štítku operace a v čárovém kódu.

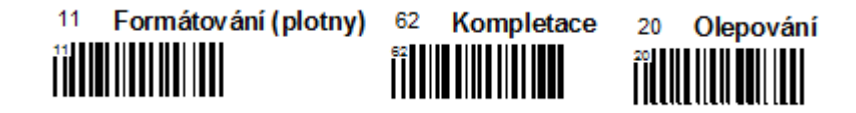

Obrázek 24: Ukázka štítků výrobních operací. Zdroj: [18]

Evidenční software získaná data zpracuje a vyhodnotí. Uživatelské rozhraní pak nabízí přehled všech zakázek a uskutečněných operací. Uživateli umožňuje získat podrobné přehledy o průběhu výroby a odpracovaných časech jednotlivých pracovníků. Přehledy lze různě filtrovat a kombinovat podle zakázek, výrobních příkazů, pracovníků, operací atd. Veškeré přehledy lze exportovat do tabulkových procesorů, například do Microsoft Excel. Stejným způsobem lze data také do systému importovat.

#### <span id="page-38-0"></span>**2.6 Náročnost vyhodnocení výrobních časů zakázky**

Porovnáním teoretických a skutečných časů jednotlivých operací by firma získala informace, zda byla operace provedena v rámci teoreticky vypočítaného času, nebo přesáhla tento čas, a tím pádem se stala ztrátovou oproti nacenění.

Toto vyhodnocení je však velice pracné z důvodu nekompatibility systémů. Uživatel se musí proklikávat mezi jednotlivými okny obou systémů, jednotlivé časy převádět, zapisovat, kalkulovat a mezi sebou porovnávat.

Zde je v několika bodech popsán celý proces vyhodnocení:

- uživatel musí spustit software Evidence výroby a IMOS Organizer;
- v obou programech najít konkrétní zakázku určenou k vyhodnocení;
- spustit MS Excel;
- opsat všechny operace a jejich časy;
- u každé operace vypočítat rozdíl teoretického času oproti skutečnému času;
- ke každé operaci přiřadit hodinovou sazbu;
- rozdílové časy vynásobit hodinovou sazbou;
- vypočítat celkový součet časů (teoretických, skutečných a rozdílových);
- vypočítat celkový součet rozdílových cen;
- formátování vzhledu:
- uložení, případně tisk výsledku vyhodnocení;
- zavření MS Excel.

Průměrná doba vyhodnocení jedné zakázky, která obsahuje méně jak 17 výrobních operací, je okolo 35 minut. To je při tak velkém množství zakázek, které firma řeší, časově velmi náročné. Nejde však jen o časovou náročnost, ale také o chyby ve výpočtech způsobené lidským faktorem. V průměru dojde v každém čtvrtém vyhodnocení k chybě ve výpočtu, která je způsobená lidskou nepozorností.

#### <span id="page-39-0"></span>**2.6.1 Popis procesu vyhodnocení v EPC diagramu**

Obrázek EPC diagramu se zakreslenými aktivitami a událostmi přesně tak, jak jdou postupně za sebou. Nechybí role odpovědnosti a informovanosti k jednotlivým aktivitám.

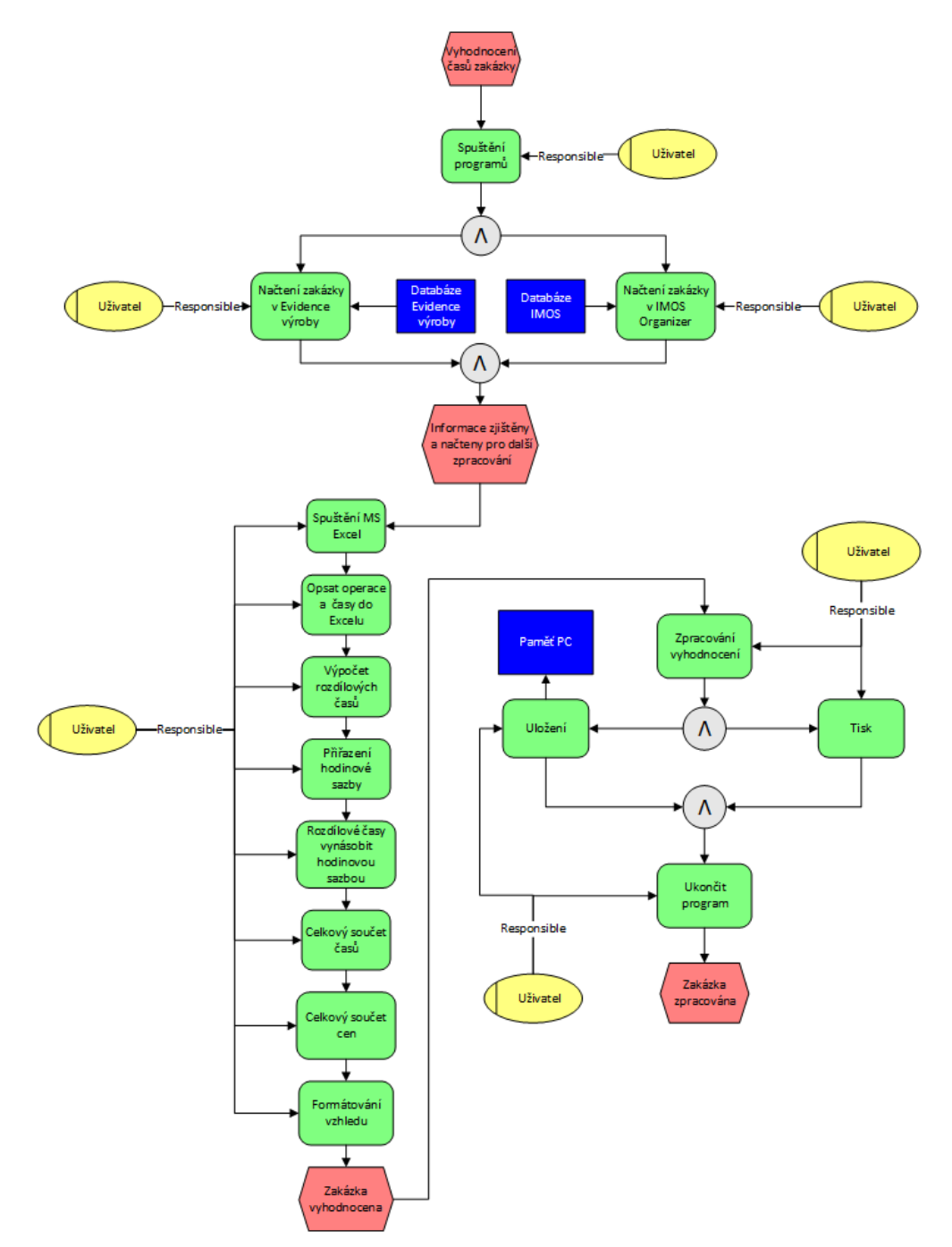

Diagram 1: EPC diagram procesů vyhodnocení – současná stav. Zdroj:[18], vlastní zpracování.

#### <span id="page-40-0"></span>**2.7 Souhrn analýzy současného stavu**

V analytické části došlo k seznámení s podnikem a softwary, které firma používá pro přípravu výroby, evidenci operací a jejich časů. Podrobně byly popsány jejich vlastnosti, funkce a metody používání. Díky používání těchto systémů má firma k dispozici data o teoretických a skutečných časech výrobních operací. Na základě teoretických časů jednotlivých operací zakázky provádí firma nacenění. Skutečné časy strávené na zakázce slouží pro odměňování jednotlivých pracovníků.

Porovnáním teoretických a skutečných časů jednotlivých operací by firma získala informace, zda byla operace provedena v rámci teoreticky vypočítaného času, nebo přesáhla tento čas, a tím pádem se stala ztrátovou oproti nacenění. Tyto informace by se poté staly pokladem pro zavádění určitých opatření ve výrobě. V současné době je toto vyhodnocení velmi pracné, uživatel se musí proklikávat mezi jednotlivými okny obou systémů, časy kalkulovat a mezi sebou porovnávat. Tyto operace jsou však velmi časově náročné a doprovázené chybami způsobenými lidským faktorem.

Důležitým poznatkem je, že výrobní systém **IMOS** pracuje na databázové struktuře a umožňuje export těchto dat do tabulkových procesorů, stejně tak systém **ACS-line – Evidence výroby** umožňuje export dat do tabulkových procesorů. Tato exportovaná data by šla následně použít k automatickému porovnání teoretických a skutečných časů jednotlivých operací pomocí makrooperací v Microsoft Excel.

Očekávaný výstup by byl v podobě seznamu operací, u každé operace by bylo uvedeno ID, název operace, teoretický čas, skutečný čas, rozdíl těchto časů, hodinová sazba a rozdíl skutečné ceny oproti nacenění.

#### <span id="page-41-0"></span>**2.8 SWOT analýza celé situace**

#### **Silné stránky:**

- vlastnictví systémů umožňující počítat/monitorovat časy výroby;
- zaběhnutý systém evidence výroby;
- dokonalý přehled nad průběhem výroby.

#### **Slabé stránky:**

- nekompatibilita těchto systémů,
- časová náročnost porovnávání časů;
- pracnost při porovnávání časů.

#### **Příležitosti:**

- zajištění dlouhodobé věrnosti zákazníků,
- vytvoření systému od specializovaných firem.

#### **Hrozby:**

neochota prodeje systémového řešení.

### <span id="page-42-0"></span>**3 VLASTNÍ NÁVRH ŘEŠENÍ**

V této části práce dojde k návrhu řešení, které musí splňovat firmou zadané požadavky na samostatné kalkulování a vyhodnocení výrobních časů. Na základě poznatků z analytické části bude vytvořen program, který firmě usnadní práci s porovnáváním teoretických a skutečných časů získaných před výrobou a během výroby. Program samostatně vypočítá rozdíl teoretického a skutečného času každé operace a následně rozdíl skutečné ceny oproti nacenění.

Nejvhodnější prostředek pro sestrojení takové programu je programovací jazyk VBA (Visual Basic for Applications) od Microsoftu. Pomocí formulářů, funkcí, cyklů a příkazů dojde k vytvoření programu, který dokáže zpravovat exportovaná data a vytvořit přehledné vyhodnocení podle požadavků firmy.

V následující kapitole bude popsán postup uživatele při vyhodnocení zakázky s pomocí navrženého programu, spolu s grafickým znázorněním v EPC diagramu. V dalších kapitolách se seznámíme s tvarem exportovaných dat, s tím, jak program pracuje, k jakému zlepšení oproti současnému stavu došlo a na závěr dojde k zhodnocení programu z technické a ekonomické stránky. Na závěr bude celý návrh podroben SWOT analýze.

#### <span id="page-42-1"></span>**3.1 Slovní popis postupu uživatele při vyhodnocení zakázky**

Slovní popis jednotlivých kroků, které musí uživatel udělat, aby došlo k samotnému vyhodnocení zakázky.

- uživatel musí spustit software Evidence výroby a IMOS Organizer;
- v obou programech najít konkrétní zakázku určenou k vyhodnocení;
- provést exporty dat zakázky do Microsoft Excel;
- spustit program s makrem;
- provést načtení exportovaných dat dané zakázky;
- spustit vyhodnocení zakázky;
- uložit, případně vytisknout výsledek vyhodnocení,
- ukončit program.

#### <span id="page-43-0"></span>**3.1.1 Popis postupu uživatele znázorněný v EPC diagramu**

Popis jednotlivých kroků, které musí uživatel udělat, aby došlo k vyhodnocení zakázky.

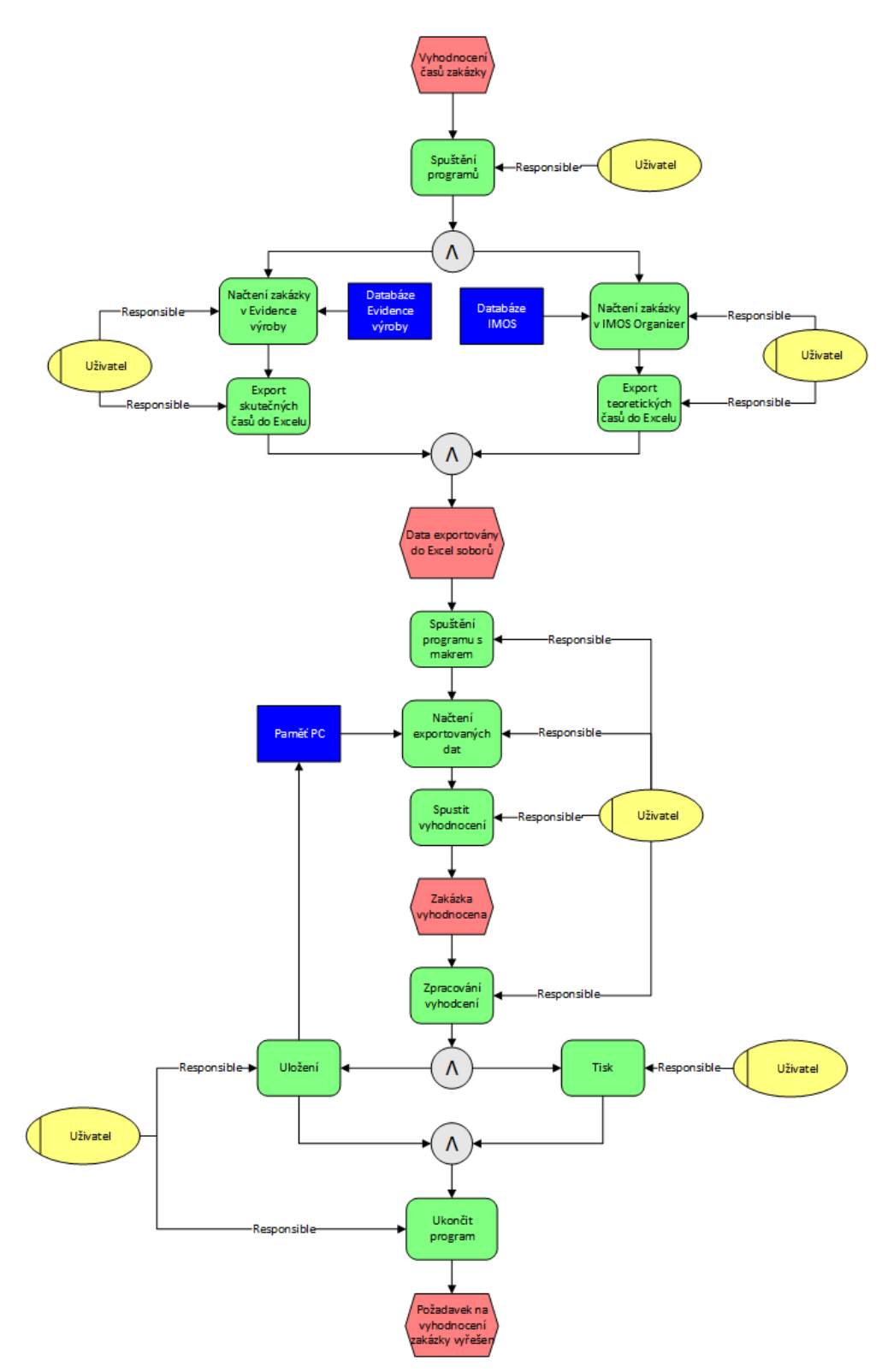

Diagram 2: EPC diagram procesů vyhodnocení – vlastní návrh řešení. Zdroj: vlastní zpracování.

#### <span id="page-44-0"></span>**3.2 Export dat**

Jedná se o soubory obsahující data o výrobních operacích a jejich časech. Aby mohla být zakázka vyhodnocena, musí být provedený export dat dané zakázky jak ze systému IMOS, tak ze systému Evidence výroby. Exportovaná data z obou systémů musí být uložena ve formátu MS Excel s příponou (.xlsx).

#### <span id="page-44-1"></span>**3.2.1 Exportovaná data ze systému IMOS**

Každý tento soubor má na prvních řádcích hlavičku, která specifikuje bližší informace o zakázce. V další části už jsou uvedeny konkrétní výrobní operace a jejich časy. Na obrázku č. 25 je zobrazen příklad zakázky číslo 15052. V prvním sloupci hlavičky je uvedeno, že se jedná o vykalkulované časy výrobních středisek zakázky číslo 15052; zákazník Janda, položka kuchyňská linka. V dalších sloupcích najdeme informace o množství, celkovém času a ceně samotné výroby. Pod hlavičkou je seznam jednotlivých operací a jejich vykalkulovaných časů.

Největší problém tohoto exportu spočívá v názvech operací, které jsou spojeny s identifikačními čísly, a uvedené časy jsou ve formě číslic a textu. Na tento problém je nutné se zaměřit už při samostatném návrhu vyhodnocovacího programu.

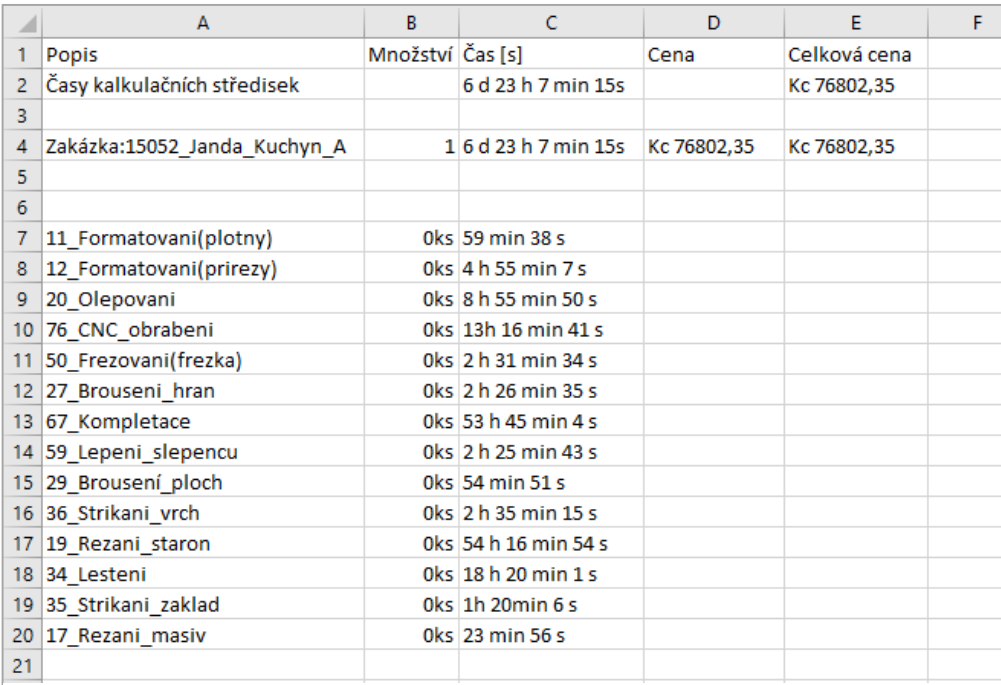

Obrázek 25: MS Excel - exportované data z IMOS. Zdroj:[18], systém IMOS.

#### <span id="page-45-0"></span>**3.2.2 Exportovaná data ze systému Evidence výroby**

Exportovaná data ze systému Evidence výroby jsou mnohem přehlednější než exportovaná data ze systému IMOS. Každá uvedená informace má svoji buňku, takže nedochází k nepřehlednému spojování slov a číslic. Dokument je také rozdělen na část specifikující bližší informace o zakázce a na část, kde jsou uvedeny konkrétní výrobní operace a jejich skutečné časy trvání.

Pod odstavcem je uveden příklad exportovaných dat stejné zakázky jako v předchozí podkapitole. Na první pohled jde vidět jasné uspořádání dat → identifikační čísla jsou oddělena od názvu, časy jsou uvedeny ve správně formě. Jediným nedostatkem u časů je zaokrouhlování na celé minuty, to je však pevně nastaveno v samostatném systému Evidence výroby.

|                | A                      | B                        | c               | D               | E      |
|----------------|------------------------|--------------------------|-----------------|-----------------|--------|
| 1              | Zakázka                | 15052                    |                 | Janda           | Kuchyň |
| 2              | Položka                | 1                        | А               | 1 <sub>ks</sub> |        |
| 3              | Výrobní příkaz 1505201 |                          | А               | 1 <sub>ks</sub> |        |
| 4              |                        |                          |                 |                 |        |
| 5              | Operace                | Název                    | Hlášeny počet   | Čas             |        |
| 6              |                        | 11 Formátování (plotny)  | 0 <sub>ks</sub> | 1:11:00         |        |
| $\overline{7}$ |                        | 12 Formátování (přířezy) | 0 ks            | 5:08:00         |        |
| 8              |                        | 20 Olepování             | 0 <sub>ks</sub> | 8:14:00         |        |
| 9              |                        | 76 CNC obrábění          | 0 <sub>ks</sub> | 13:59:00        |        |
| 10             |                        | 50 Frézování (frézka)    | 0 ks            | 2:20:00         |        |
| 11             |                        | 27 Broušení hran         | 0 <sub>ks</sub> | 2:50:00         |        |
| 12             |                        | 67 Kompletace            | 0 <sub>ks</sub> | 55:30:00        |        |
| 13             |                        | 59 Lepení slepenců       | 0 <sub>ks</sub> | 2:20:00         |        |
| 14             |                        | 29 Broušení ploch        | 0 <sub>ks</sub> | 0:59:00         |        |
| 15             |                        | 36 Stříkání vrch         | 0 <sub>ks</sub> | 2:46:00         |        |
| 16             |                        | 19 Řezání staron         | 0 <sub>ks</sub> | 55:14:00        |        |
| 17             |                        | 34 Leštění               | 0 <sub>ks</sub> | 18:23:00        |        |
| 18             |                        | 35 Stříkání základ       | 0 <sub>ks</sub> | 0:50:00         |        |
| 19             |                        | 17 Řezání masiv          | 0 <sub>ks</sub> | 0:25:00         |        |
| 20             |                        |                          |                 |                 |        |
| 21             |                        | Celkem za VP: 1505201    |                 | 170:09:00       |        |
|                |                        |                          |                 |                 |        |

Obrázek 26: MS Excel - exportované data z Evidence výroby. Zdroj: [18], systém Evidence výroby.

#### <span id="page-46-0"></span>**3.3 Práce v programu**

Při otevření excelovského souboru s připraveným makrem se na nad listem 1 objeví formulář, pomocí kterého uživatel během pár vteřin vyhodnotit celou zakázku. Výsledek vyhodnocení zakázky se zapíše na list 1.

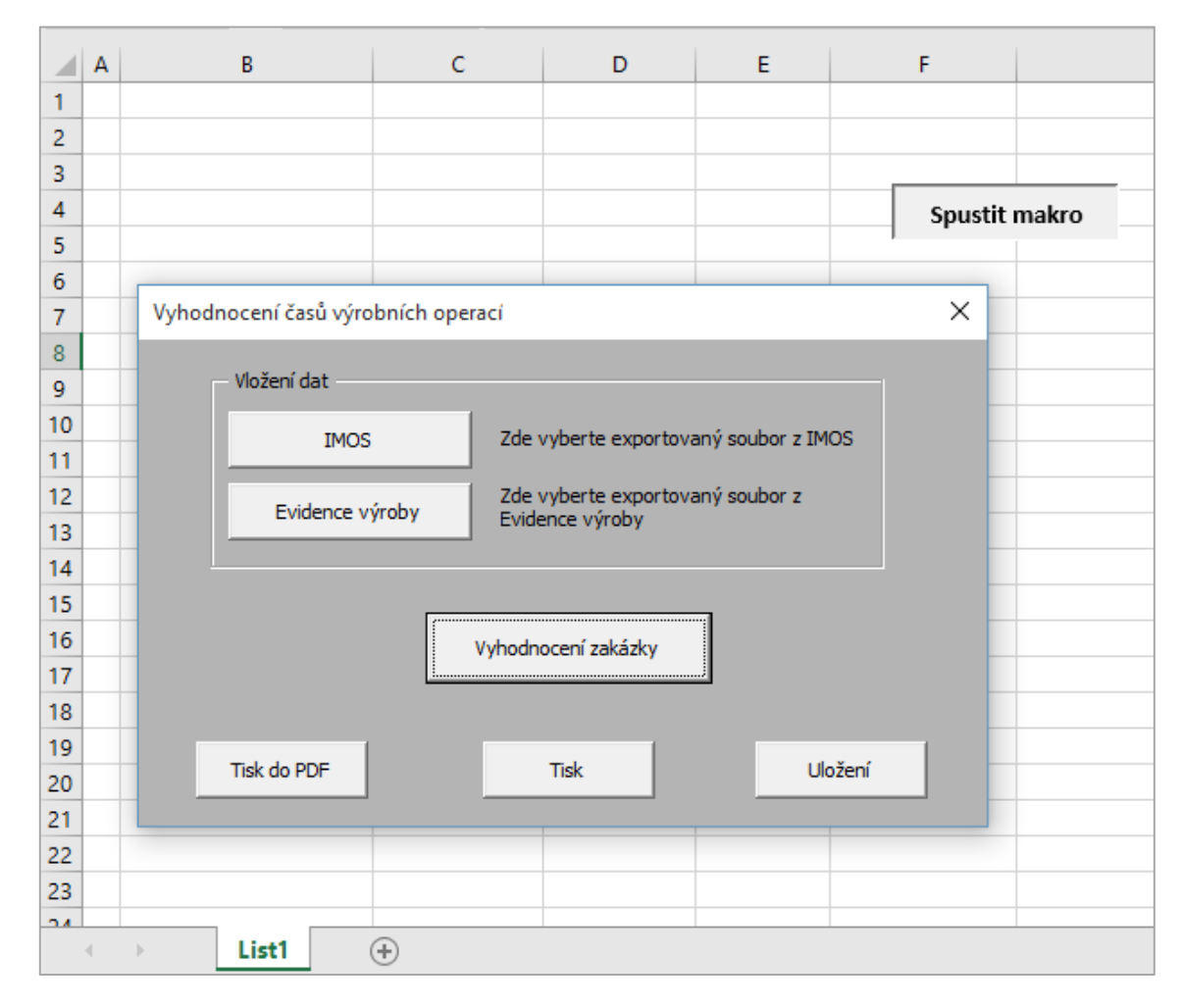

Obrázek 27: Formulář - Vyhodnocení časů výrobních operací. Zdroj: vlastní zpracování.

Samotný formulář obsahuje 6 funkčních tlačítek. Ve vrchní části formuláře se nachází oblast určená pro vkládání exportovaných dat. V prostřední části je tlačítko, které vykoná veškeré výpočty a formátování dokumentu na listu 1. Ve spodní častí jsou umístěna tlačítka, která umožní finální zpracovaní dokumentu jako uložení a tisk. Formulář je možné zavřít a znovu otevřít pomocí tlačítka **Spustit makro** umístěného vpravo nahoře na listu 1. V následujících podkapitolách je představena funkčnost jednotlivých tlačítek.

<span id="page-47-0"></span>Aby mohlo dojít k vyhodnocení zakázky, musí být do excelovského souboru vložena exportovaná data obou systému. Data vložíme pomocí tlačítek **IMOS** a **Evidence výroby**. Stisknutím tlačítka se zobrazí dialogové okno pro výběr souboru, zde uživatel najde a vybere exportovaný soubor a stiskne otevřít. Tento krok znovu opakuje pro vložení dat z druhého systému.

Při výběru souborů provádí program na pozadí testování. Testuje, zda byl vůbec vybrán nějaký soubor, jestli nebylo vybráno více souborů a nakonec, zda soubor obsahuje správná data. V případě jakéhokoli nesplnění se zobrazí chybové hlášení. Pokud soubor testem projde, jsou jeho data přenesena na nový list excelovského souboru. Data ze systému IMOS jsou vkládaná na list 2 a ze systému Evidence výroby na list 3. Odtud jsou data použita pro vyhodnocení.

#### **Vložení jednoho souboru znázorňuje níže uvedený vývojový digram:**

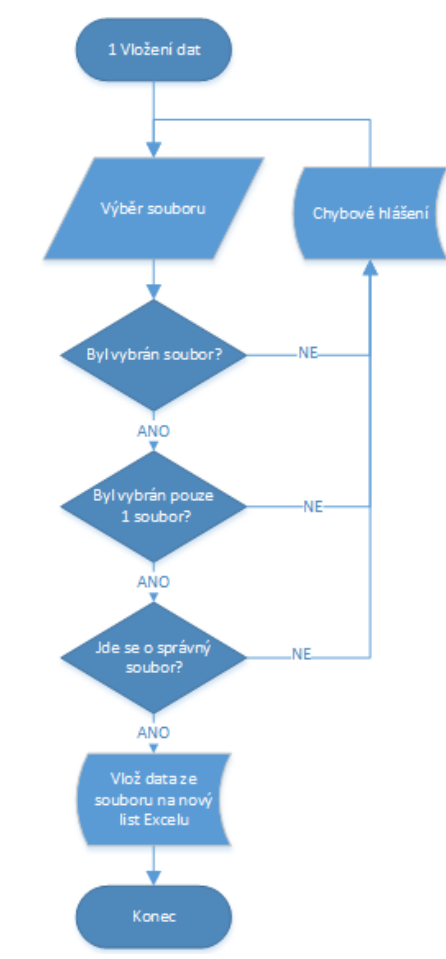

Diagram 3: Vývojový diagram - vložení dat. Zdroj: vlastní zpracování.

#### <span id="page-48-0"></span>**3.3.2 Vyhodnocení zakázky**

Samotné vyhodnocení zakázky probíhá zcela automaticky. Uživatel pouze stiskne tlačítko **Vyhodnocení zakázky** a program sám provede veškeré výpočty a formátování. Tyto operace jsou prováděny podle přesně stanovených kroků v kódu programu. Nutno uvést, že každé vyhodnocování neprobíhá úplně stejně. Data, ze kterých program tvoří vyhodnocení, nejsou nikdy stejná. Jelikož je každá zakázka originál, liší se u ní postupy výroby a tím i operace a jejich časy. Proto musí být kroky programu napsané obecně a řádně otestované. Tím se zabraní chybám, které by znemožňovaly plynulý chod programu.

Kroky, které program provádí, jsou řazeny systematicky za sebou tak, aby byly vykonány vždy všechny operace a nenastaly žádné problémy. Při vyhodnocování zakázky program postupuje následujícím způsobem:

- vymaže všechny data z listu 1;
- ověří, zda data, která byla vložena na pomocné listy 2 a 3 jsou ze stejné zakázky;
- vytvoří hlavičku na listu 1;
- hlavičku vyplní daty z listu 3;
- na list 1 zkopíruje seznam operací, včetně ID a časů z listu 3;
- ke každé operaci je na základě ID přiřazen teoretický čas z listu 2;
- upraví formát teoretického času na "*hh:mm:ss*";
- na listu 1 u každé operace spočítá rozdíl teoretického času oproti skutečnému;
- ke každé operaci doplní hodinovou sazbu,
- každý rozdílový čas vynásobí hodinovou sazbou;
- provede součty sloupců (teoretického času, skutečného času, rozdílového času a rozdílové ceny);
- úprava vzhledu tabulky;
- smaže pomocné listy 2 a 3.

Na následující straně je sestaven vývojový diagram, který graficky znázorňuje postup programu při vyhodnocování zakázky.

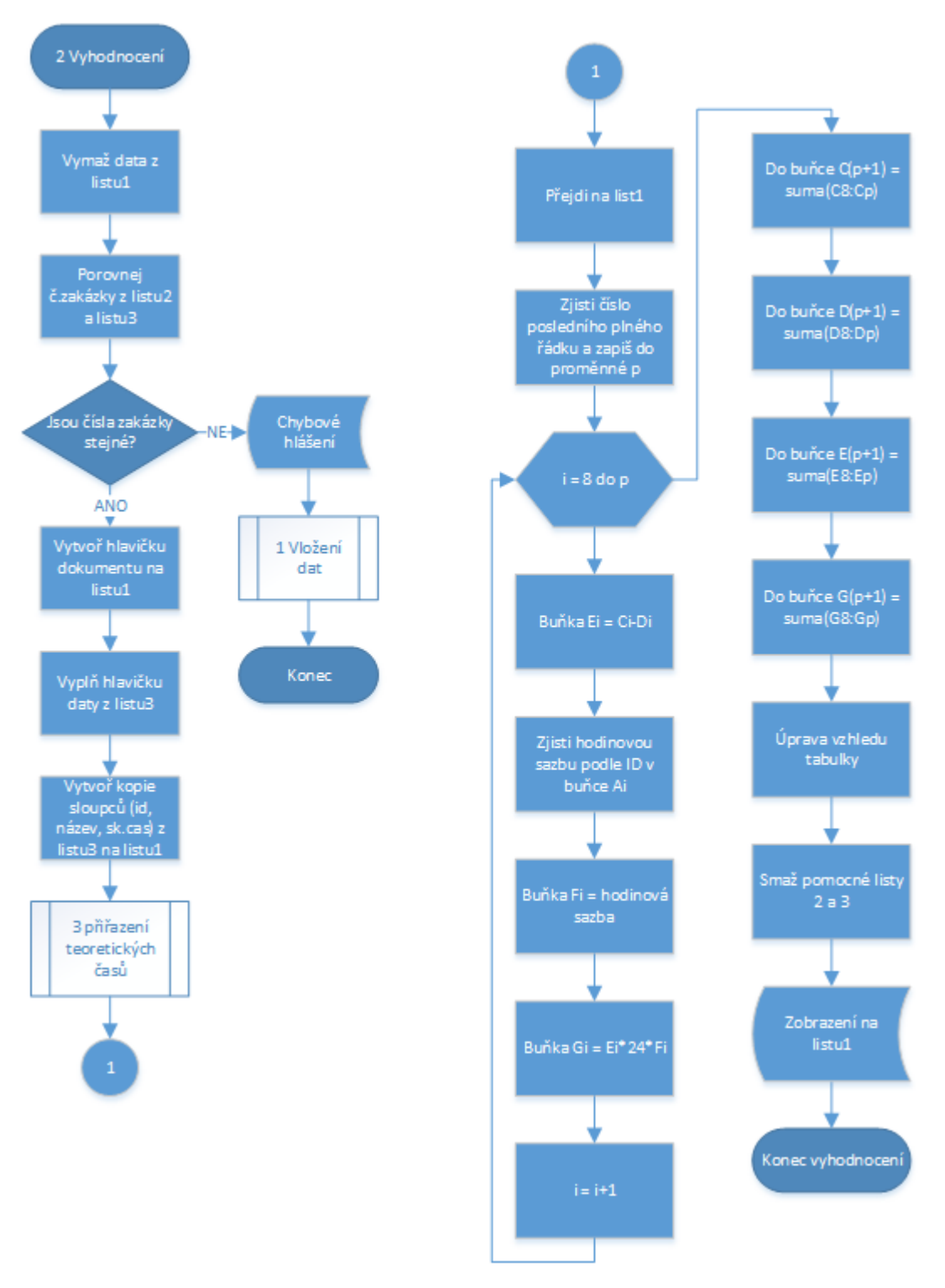

Diagram 4: Vývojový digram – vyhodnocení zakázky. Zdroj: vlastní zpracování.

Nejsložitějším úkolem vyhodnocení je správně přiřadit teoretické časy k časům skutečným. Program je navržen tak, že teoretické časy přiřazuje ke skutečným časům na základě identifikačního čísla (ID) operace. Program tedy vezme ID operace ze seznamu operací na listu 2 a hledá stejné ID v seznamu operací na listu 1. Jakmile najde shodu, vloží teoretický čas k operaci na listu 1. Pokud však ke shodě nedojde, vloží pod seznam operací na listu 1 všechna data (ID, název a teoretický čas) této operace a uživatele upozornění chybovým hlášením. Tento postup se opakuje pro celý seznam. V následujícím vývojovém diagramu je postup podrobně znázorněn.

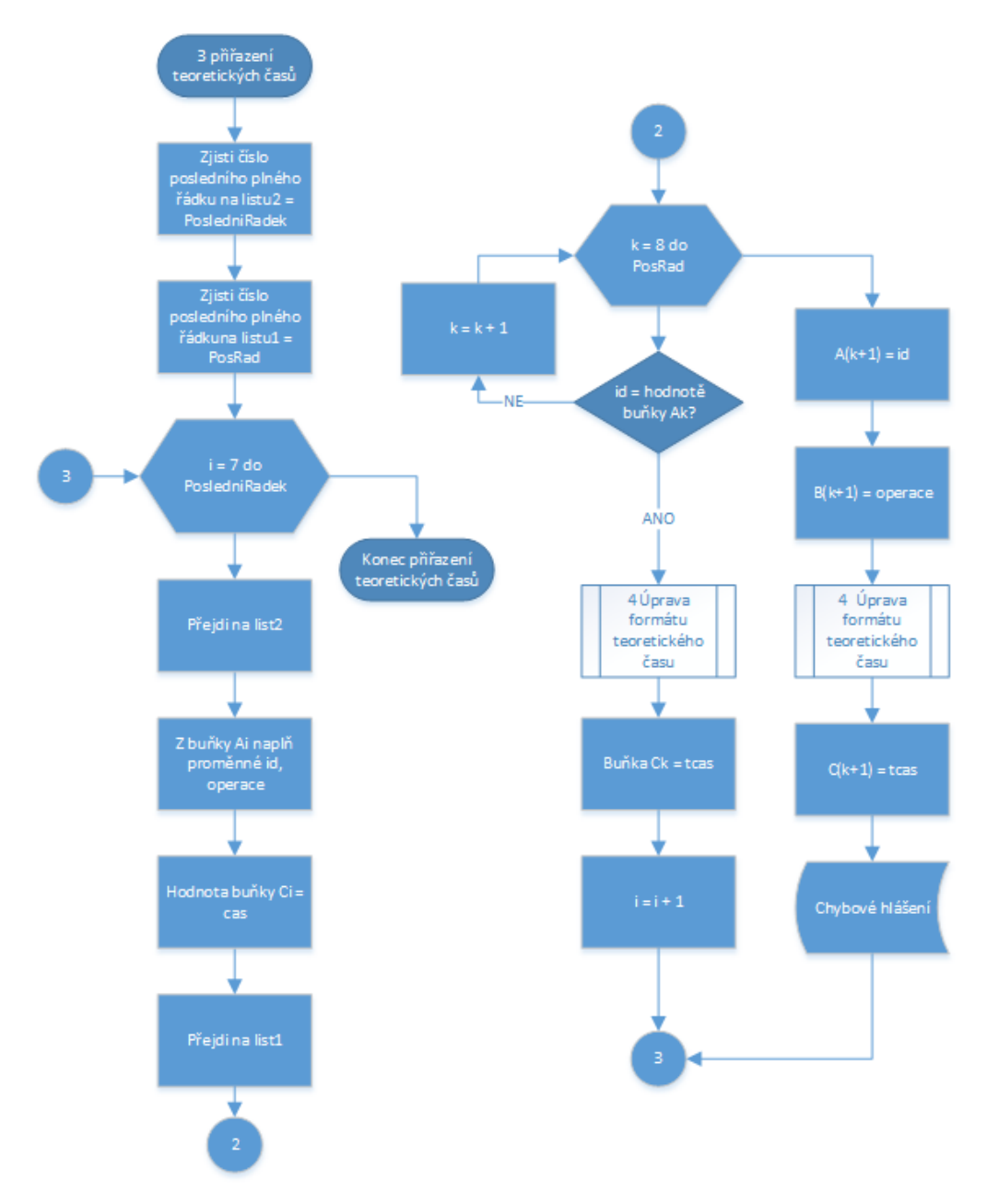

Diagram 5: Vývojová diagram - přiřazení teoretického času. Zdroj: vlastní zpracování.

Program musí řešit také formát teoretického času, který je v exportovaném souboru napsaný ve tvaru číslic a písmen. Musí tedy umět převést například "*2h 34m 43s*" na tvar "*2:34:43*". V tomto tvaru už je možné s časem provádět požadované matematické výpočty. Tuto úpravu času jsem řešil podprocesem, který textový řetězec rozloží na jednotlivé znaky a poté čísla skládá zpět dohromady, písmena "h" a "m" nahrazuje dvojtečkou a mezery spolu s písmenem "*s*" maže. Postup je opět znázorněn ve vývojovém diagramu.

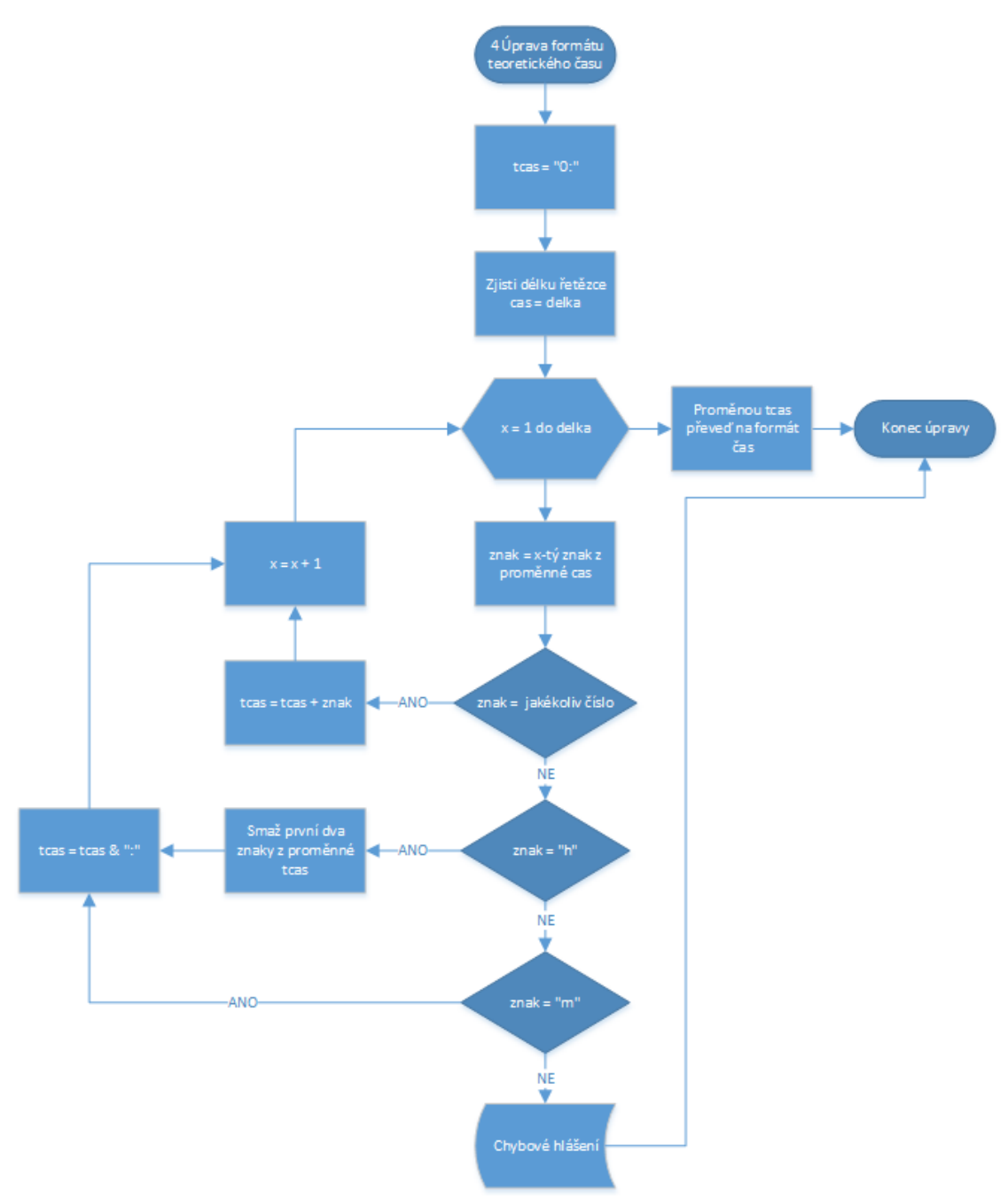

Diagram 6: Vývojový diagram - úprava formátu teoretického času. Zdroj: vlastní zpracování.

#### <span id="page-52-0"></span>**3.3.3 Zpracování vyhodnocení**

Jakmile je vyhodnocení zakázky dokončeno, je na uživateli, jak ho dále podle svých potřeb zpracuje. Program umožňuje celý výstup vyhodnocení převést do souboru PDF. Veškerá data a formátování budou zachována, nehrozí tedy žádné přepsání ani přeházení dat. Dále program umožňuje poslat výstup na aktuální tiskárnu, která je k počítači připojena. Nechybí ani uložení do souboru Excel s příponou (.xlsx). Při jakémkoliv ukládání je ze soboru podle bližších informací zakázky automaticky vygenerován název. Například jedná-li se o zakázku číslo 15052, zákazník Janda, výroba kuchyně, firemní označení položky A, je soubor nazván:

*Vyhodnoceni\_15052\_Janda\_Kuchyn\_A.pdf.*

#### <span id="page-52-1"></span>**3.3.4 Výsledný výstup programu**

Výstup programu na vyhodnocení zakázky může mít uživatel ve dvou formách, a to v papírové a elektronické. Jedná se o přehlednou tabulku, kde jsou v hlavičce uvedeny bližší informace zakázky a pod hlavičkou seznam výrobních operací, které byly na této zakázce vykonány. U každé výrobní operace jsou uvedeny informace o jejím teoretickém čase, skutečném čase, rozdílu těchto časů, hodinové sazbě a rozdílu skutečné ceně oproti nacenění. Pro úplnou představu je níže uveden výstup vyhodnocení zakázky číslo 15052, kde se jednalo o výrobu kuchyňské linky pro pana Jandu.

|         |           | Soubor Úpravy Zobrazení Okna Nápověda<br>Domovská stránka Nástroje | Vyhodnoceni_1505 × |                        |                       |                                   |                                                | (?)<br>Přihlásit se |
|---------|-----------|--------------------------------------------------------------------|--------------------|------------------------|-----------------------|-----------------------------------|------------------------------------------------|---------------------|
| ⊜.<br>R | ⊠         | $\circledR$<br>$Q \mid$<br>$\circledcirc$                          | 1 / 1              | ₹Ψ<br>$\bigoplus$<br>Θ | $103\%$ $\approx$     | $\mathbb{R}$ 0 0 $\mathbb{R}$ 0 2 |                                                |                     |
|         |           |                                                                    |                    |                        |                       |                                   |                                                | $\wedge$            |
|         |           |                                                                    |                    |                        |                       |                                   | Vyhodnocení výrobních operací zakázky č. 15052 |                     |
|         |           |                                                                    | Číslo zakázky      | Zákazník               | Položka               |                                   |                                                |                     |
|         |           |                                                                    | 15052              | Janda                  | kuchvň A              |                                   |                                                |                     |
|         |           |                                                                    |                    |                        |                       |                                   |                                                |                     |
|         | <b>ID</b> | Název operace                                                      | Teoretický čas     | Skutečný čas           | Rozdíl časů           | Hodinová sazba                    | Rozdíl ceny oproti nacenění                    |                     |
|         |           | Formátování (plotny)                                               | 0:59:38            | 1:11:00                | $-0:11:22$            | 750.00 Kč                         | $-142.08$ Kč                                   |                     |
|         |           | 12 Formátování (přířezy)                                           | 4:55:07<br>8:55:50 | 5:08:00<br>8:14:00     | $-0:12:53$<br>0:41:50 | 750,00 Kč<br>500.00 Kč            | $-161,04K$                                     |                     |
|         |           | 20 Olepování<br>76 CNC obrábění                                    | 13:16:41           | 13:59:00               | $-0:42:19$            | 1 450,00 Kč                       | 348.61 Kč<br>$-1022.65$ Ko                     |                     |
|         |           | 50 Frézování (frézka)                                              | 2:31:34            | 2:20:00                | 0:11:34               | 350,00 Kč                         | 67,47 Kč                                       |                     |
|         | 27        | Broušení hran                                                      | 2:26:35            | 2:50:00                | $-0:23:25$            | 350.00 Kč                         | $-136.60$ Kč                                   |                     |
|         |           | 67 Kompletace                                                      | 53:45:04           | 55:30:00               | $-1:44:56$            | 350,00 Kč                         | $-612.11$ Kč                                   |                     |
|         |           | 59 Lepení slepenců                                                 | 2:25:43            | 2:20:00                | 0:05:43               | 350,00 Kč                         | 33,35 Kč                                       |                     |
|         |           | 29 Broušení ploch                                                  | 0:54:51            | 0:59:00                | $-0:04:09$            | 350.00 Kč                         | $-24,21$ Kč                                    |                     |
|         |           | 36 Stříkání vrch                                                   | 2:35:15            | 2:46:00                | $-0:10:45$            | 350,00 Kč                         | $-62,71$ Kč                                    |                     |
|         | 19        | Řezání staron                                                      | 54:16:54           | 55:14:00               | $-0:57:06$            | 350.00 Kč                         | -333.08 Kč                                     |                     |
|         | 34        | Leštění                                                            | 18:20:01           | 18:23:00               | $-0:02:59$            | 350,00 Kč                         | $-17,40K$ č                                    |                     |
|         | 35        | Stříkání základ                                                    | 1:20:06            | 0:50:00                | 0:30:06               | 350,00 Kč                         | 175,58 Kč                                      |                     |
|         |           | Řezání masiv                                                       | 0:23:56            | 0:25:00                | $-0:01:04$            | 350.00 Kč                         | $-6.22$ Kč                                     |                     |
|         |           |                                                                    |                    |                        |                       |                                   | -1 893,10 Kč                                   |                     |

Obrázek 28: Vyhodnocení výrobních operací zakázky č. 15052. Zdroj: vlastní zpracování.

#### <span id="page-53-0"></span>**3.4 Zlepšení současného stavu**

Program v plném rozsahu nahradí práci uživatele, který dosud prováděl všechny výpočty a úpravy manuálně. Tím šetří čas uživatele a vyvaruje se chybám způsobeným při výpočtech. Průměrný čas vyhodnocení jedné zakázky se díky programu sníží na 2 minuty. To je 17,5krát rychleji, než je současný průměrný čas vyhodnocení jedné zakázky. Uživatel tedy bude schopný s tímto programem provést více vyhodnocení za mnohem kratší čas a s nulovou chybovostí. Na základě těchto vyhodnocení můžou být provedeny analýzy, které by vedly k optimalizaci výroby, tím by došlo i ke zvýšení kapacity výroby.

#### <span id="page-53-2"></span>**3.5 Ekonomické zhodnocení**

Jelikož se jedná o program sestavený v jazyku VBA, nebylo nutné nakupovat žádné nové systémy ani technicky zdokonalovat počítačové soupravy. K tomu, aby se mohl program používat, postačí firmě základní balíček Microsoft Office, který už firma ve svém vlastnictví má. Jediné náklady, které firmě vznikly, se pojí k sestavení a zavedení programu do firemních počítačů. Pokud sečtu čas, který jsem nad sestrojením a zavedením programu strávil, dostanu se na 30 hodin. Když tento čas vynásobím svojí člověkohodinou (150 Kč), dostanu se na sumu 4 425 Kč.

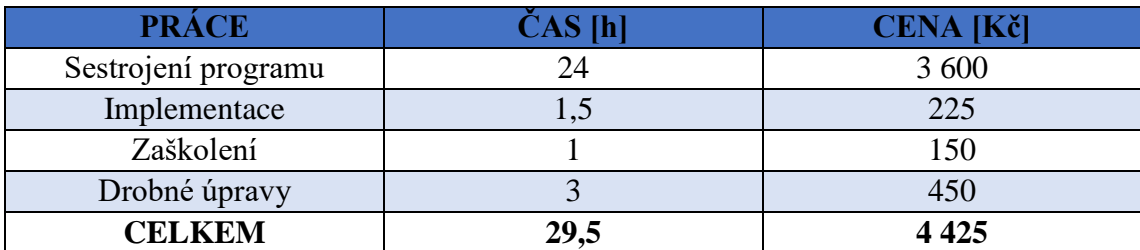

<span id="page-53-3"></span>Tabulka 1: Ekonomické zhodnocení aplikace. Zdroj: vlastní zpracování.

#### <span id="page-53-1"></span>**3.6 Zhodnocení programu**

Program splňuje všechny firmou zadané požadavky na samostatné kalkulování a vyhodnocení výrobních časů. Může se tedy stát plnohodnotným pomocníkem uživatele při zpracovávání výrobních časů. Program se může prezentovat především svou přehledností a jednoduchostí. Díky těmto vlastnostem budou schopni vyhodnocení provádět i méně technicky zdatní uživatelé, kteří nemusejí zvládat v plném rozsahu funkce Microsoft Excel. Případné zaškolení je otázkou několika minut. Jediným nedostatkem procesu vyhodnocování je nutnost manuálního exportu dat z výrobního a personálního systému.

#### <span id="page-54-0"></span>**3.7 Podrobení návrhu SWOT analýzou**

#### **Silné stránky:**

- malá časová vytíženost z pohledu uživatele;
- přehlednost a jednoduchost programu;
- program je určen i pro méně technicky zdatné uživatele;
- nulová chybovost ve výpočtech.

#### **Slabé stránky:**

pracnost s exportováním dat.

#### **Příležitosti:**

- navýšení kapacity výroby → větší množství zákazníků;
- přístup k novým technologiím;
- spolupráce s partnery.

#### **Hrozby:**

- příchod konkurence na trh s novým řešením;
- zlepšení nabídky ze strany stávající konkurence.

## <span id="page-55-0"></span>**ZÁVĚR**

V bakalářské práci jsem se zaměřil na návrh dílčí části informačního systému ve firmě PKN nábytek, s. r. o., která se zabývá výrobou a prodejem nábytku na míru. Dílčím cílem mé práce bylo provedení analýzy softwarů, které firma používá pro výrobu a evidenci pracovních aktivit s možností efektivního propojení těchto systémů.

Veškeré informace potřebné pro vypracování analýzy současného stavu byly získány z několika konzultací právě s majitelem podniku a jeho zaměstnanci. Velkou částí informací k výrobnímu softwaru IMOS přispěl právě jeho obchodní zástupce pro český trh.

V bakalářské práci jsem analyzoval výrobní a personální systém, které firma používá pro přípravu a evidenci výroby. Výrobní systém **IMOS** slouží pro modelování výrobků, zpracování technických dat pro výrobu, kalkulaci materiálu, času a práce. Personální systém **Evidence výroby** slouží k evidenci výrobních procesů a zajištění časů odpracovaných na zakázkách jednotlivými pracovníky. Díky využití těchto systémů disponuje firma daty o teoretických a skutečných časech jednotlivých kroků výroby. Na základě teoretických časů jednotlivých operací zakázky provádí firma nacenění. Skutečné časy strávené na zakázce slouží pro odměňování jednotlivých pracovníků.

Pokud firma potřebovala porovnávat teoretické časy se skutečnými, na základě čehož došla k informacím o časových rozdílech jednotlivých operací, a tím i k rozdílu skutečné ceny oproti nacenění, narážela na problémy pracnosti, časové náročnosti a chybovosti způsobené nekompatibilitou obou systémů. Uživatel se musel proklikávat mezi oběma systémy, časy mezi sebou kalkulovat a porovnávat. Průměrný čas vyhodnocení jedné zakázky dosahoval k 35 minutám.

To byl pro mě podmět k vytvoření programu, díky němuž firma v několika krocích vyhodnotí časy dané zakázky. Program jsem vytvořil v editoru VBA, který je součástí Microsoft Excel. Nebylo tedy nutné nakupovat žádné nové systémy ani technicky zdokonalovat počítačové soupravy. Jediné náklady, které firmě vznikly, byly ve výši 4 425 Kč. Jedná se o součin času stráveného nad sestavováním programu a mojí člověkohodiny.

Výsledkem je jednoduchý program, který díky několika funkčním tlačítkům umožní nahrát exportované soubory z výrobního a personálního systému a vyhodnotit časy zakázky. Výstupem je přehledný seznam operací. U každé operace je uvedena informace o jejím teoretickém čase, skutečném čase, rozdílu těchto časů, hodinové sazbě a rozdílu skutečné ceně oproti nacenění. Díky tomu jednoduchému programu se vyhodnocení jedné zakázky snížilo z 35 minut na 2 minuty. Uživatel tedy bude schopný provést více vyhodnocení za mnohem menší čas a nulovou chybovostí.

Program je možné do budoucna zdokonalit přidáním dalších funkcí. Například vytváření různých statistik výrobních časů a operací nebo přidáním funkce, která by přesně definovala jména pracovníků, kteří mají největší rozdíly oproti teoretickým časům.

### <span id="page-57-0"></span>**SEZNAM ZDROJŮ**

- [1] KOCH, M. a NEUWIRTH, B.. Datové a funkční modelování. 4. vydání. Brno: Akademické nakladatelství Cerm, 2010. 142 s. ISBN 978-80-214-4125-5.
- [2] KOCH, M. Informační systémy a technologie (Pro obor podnikové finance a obchod). 2. Vyd. Brno: Zdeněk Novotný, 2002. 213 s. ISBN: 80-80-214-2192-7.
- [3] Fakulta informatiky. Pojem informačního systému. [online]. [2010] [cit. 2016-01- 12]. Dostupné z: http://www.fi.muni.cz/~smid/mis-infsys.htm
- [4] IT slovník.cz. Co je to hardware. [online]. © 2008 2015 [cit. 2015-11-24]. Dostupné z: <http://it-slovnik.cz/pojem/hardware>
- [5] Informatika a grafika. Software. [online]. © 2008 2016 [cit. 2016-01-12]. Dostupné z:<http://www.gjszlin.cz/ivt/esf/ostatni-sin/software-1.php>
- [6] Siemens Product Lifecycle Management Software Inc. CAD / Počítačem podporované projektování. [online]. © 2016 [cit. 2016-01-13]. Dostupné z: [http://www.plm.automation.siemens.com/cz\\_cz/plm/cad.shtml](http://www.plm.automation.siemens.com/cz_cz/plm/cad.shtml)
- [7] Siemens Product Lifecycle Management Software Inc . CAM / Automatizované řízení výroby. [online]. © 2016 [cit. 2016-01-20]. Dostupné z: [http://www.plm.automation.siemens.com/cz\\_cz/plm/cam.shtml](http://www.plm.automation.siemens.com/cz_cz/plm/cam.shtml)
- [8] POLÁŠEK, Jaromír. ČÍSLICOVĚ ŘÍZENÉ STROJE [online]. 1. VOŠ, SOŠ A SOU KOPŘIVNICE [cit. 2016-01-28]. Dostupné z: [http://moodle2.voskop.eu/download/teu/U31\\_Cislicove\\_rizene\\_stroje.pdf](http://moodle2.voskop.eu/download/teu/U31_Cislicove_rizene_stroje.pdf)
- [9] FROMČEK, Jan. ANALÝZA VÝROBNÍHO PROCESU STŘEDNÍHO PODNIKU. Brno, 2009. Diplomová práce. Masarykova univerzita Ekonomickosprávní fakulta. Vedoucí práce Ing. Viliam Záthurecký, MBA.
- [10] SVOBODOVÁ, Hana a Jaromír VEBER. Produktový a provozní management: [Product and operation management]. 2. vyd. Praha: Oeconomica, 2006, 153 s. ISBN 80-245-1083-9
- [11] KODYS, spol. s r.o.. ČÁROVÝ KÓD. [online]. © 2009 [cit. 2016-01-26]. Dostupné z:<http://www.kodys.cz/carovy-kod.html>
- [12] KOCH, Miloš a Viktor ONDRÁK. Informační systémy a technologie. Vyd. 3. Brno: Akademické nakladatelství CERM, 2008, 166 s. ISBN 978-80-214-3732-.
- [13] MANAGEMENT MANIA. SWOT analýza. [online]. © 2011-2013 [cit. 2015-11- 24]. Dostupné z: <https://managementmania.com/cs/swot-analyza>
- [14] Středoevropské centrum pro finance a management. SWOT analýza. [online]. © 2005-2012 [cit. 2015-11-24]. Dostupné z: [http://www.finance](http://www.finance-management.cz/080vypisPojmu.php?IdPojPass=59)[management.cz/080vypisPojmu.php?IdPojPass=59](http://www.finance-management.cz/080vypisPojmu.php?IdPojPass=59)
- [15] KAMENČÁK, Pavel. MODELOVÁNÍ NÁBYTKOVÝCH OBJEKTŮ A TECHNOLOGICKÉ APLIKACE. Brno, 2011. Diplomová práce. Mendelova univerzita v Brně, Lesnická a dřevařská fakulta, Ústav nábytku, designu a bydlení. Vedoucí práce Doc. Ing. Josefovi Chladilovi, CSc.
- [16] PKN nábytek. . [online]. 1993-2016 [cit. 2016-02-08]. Dostupné z:<http://pkn.cz/>
- [17] Wood Software s.r.o.. . [online]. © 2016 [cit. 2016-02-08]. Dostupné z: <http://www.woodsoftware.cz/>
- [18] KAMENČÁK, Pavel. Osobní rozhovor s výrobním manažerem PKN nábytek, s.r.o.. Zlínská 1323, Vizovice. 12.2.2016.
- [19] Metody byznys modelování [online]. 2004 [cit. 2016-04-28]. Dostupné z WWW:http://vondrak.cs.vsb.cz/download/Metody\_byznys\_modelovani.pdf.
- [20] Josef Kratochvíl. EXCEL programování maker v jazyce VBA. Proč právě makra v Excelu. [online]. 1.10.2008 [cit. 2016-04-28]. Dostupné z: http://makra.webz.cz/#Proč\_právě\_makra\_v\_Excelu
- [21] Pavel Lasák. Jak na Microsoft Office. Co je VBA | Školení konzultace. [online]. © 2004 – 2016 [cit. 2016-04-28]. Dostupné z: http://office.lasakovi.com/excel/vba/co-je-VBA/
- [22] Pavel Lasák. Jak na Microsoft Office. Vývojový diagram algoritmus | Školení konzultace. [online]. © 2004 – 2016 [cit. 2016-04-28]. Dostupné z: http://office.lasakovi.com/excel/vba/vyvojovy-diagram-algoritmus/
- [23] KRÁL, M. Excel VBA: výukový kurz. Brno: Computer Press, 2010.

ISBN 978-80-251-2358-4.

## <span id="page-60-0"></span>**SEZNAM OBRÁZKŮ**

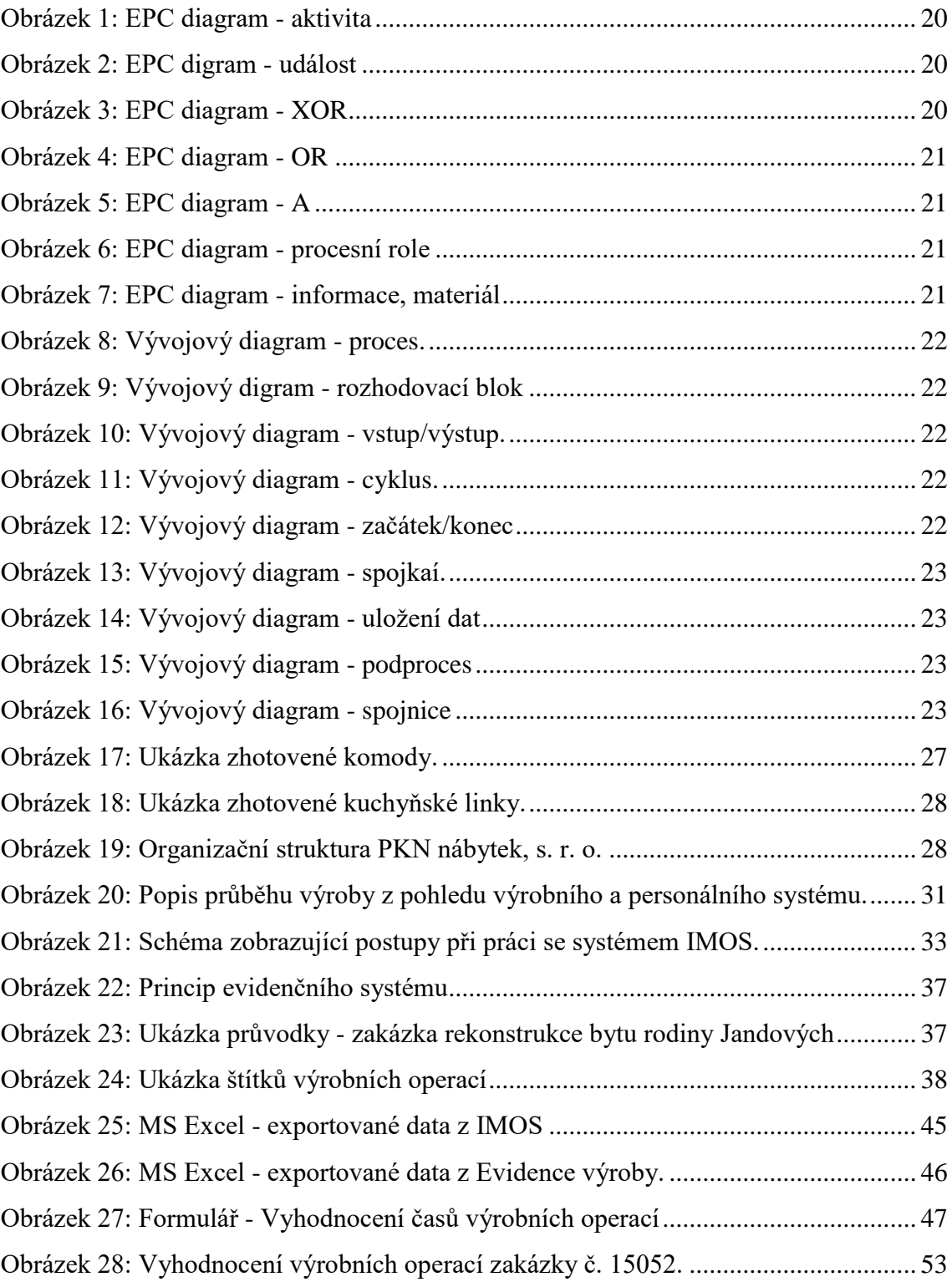

## <span id="page-61-0"></span>**SEZNAM DIAGRAMŮ**

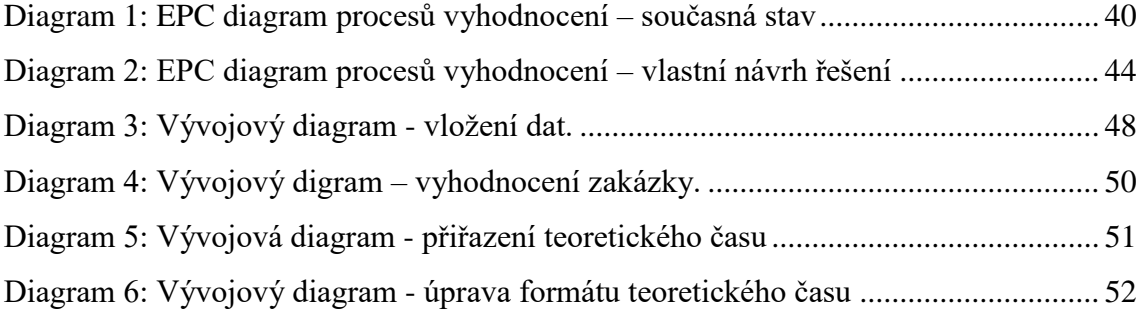

## <span id="page-62-0"></span>**SEZNAM TABULEK**

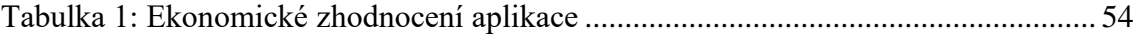

## <span id="page-63-0"></span>**SEZNAM PŘÍLOH**

[Příloha 1: Kód programu ve VBA –](#page-64-0) vložení dat IMOS

[Příloha 2: Kód programu ve VBA –](#page-65-0) vložení dat Evidence výroby

[Příloha 3: Kód programu ve VBA –](#page-66-0) vyhodnocení zakázky část 1

[Příloha 4: Kód programu ve VBA –](#page-67-0) vyhodnocení zakázky část 2

[Příloha 5: Kód programu ve VBA –](#page-68-0) vyhodnocení zakázky část 3

[Příloha 6: Kód programu ve VBA –](#page-69-0) vyhodnocení zakázky část 4

[Příloha 7: Kód programu ve VBA –](#page-70-0) vyhodnocení zakázky část 5

[Příloha 8: Kód programu ve VBA –](file:///C:/Users/LucasPC/Desktop/bakalářská%20práce.docx%23_Toc452322075) zpracování vyhodnocení

## **PŘÍLOHA**

Příloha 1: Kód programu ve VBA – vložení dat IMOS. Zdroj: VBA

<span id="page-64-0"></span>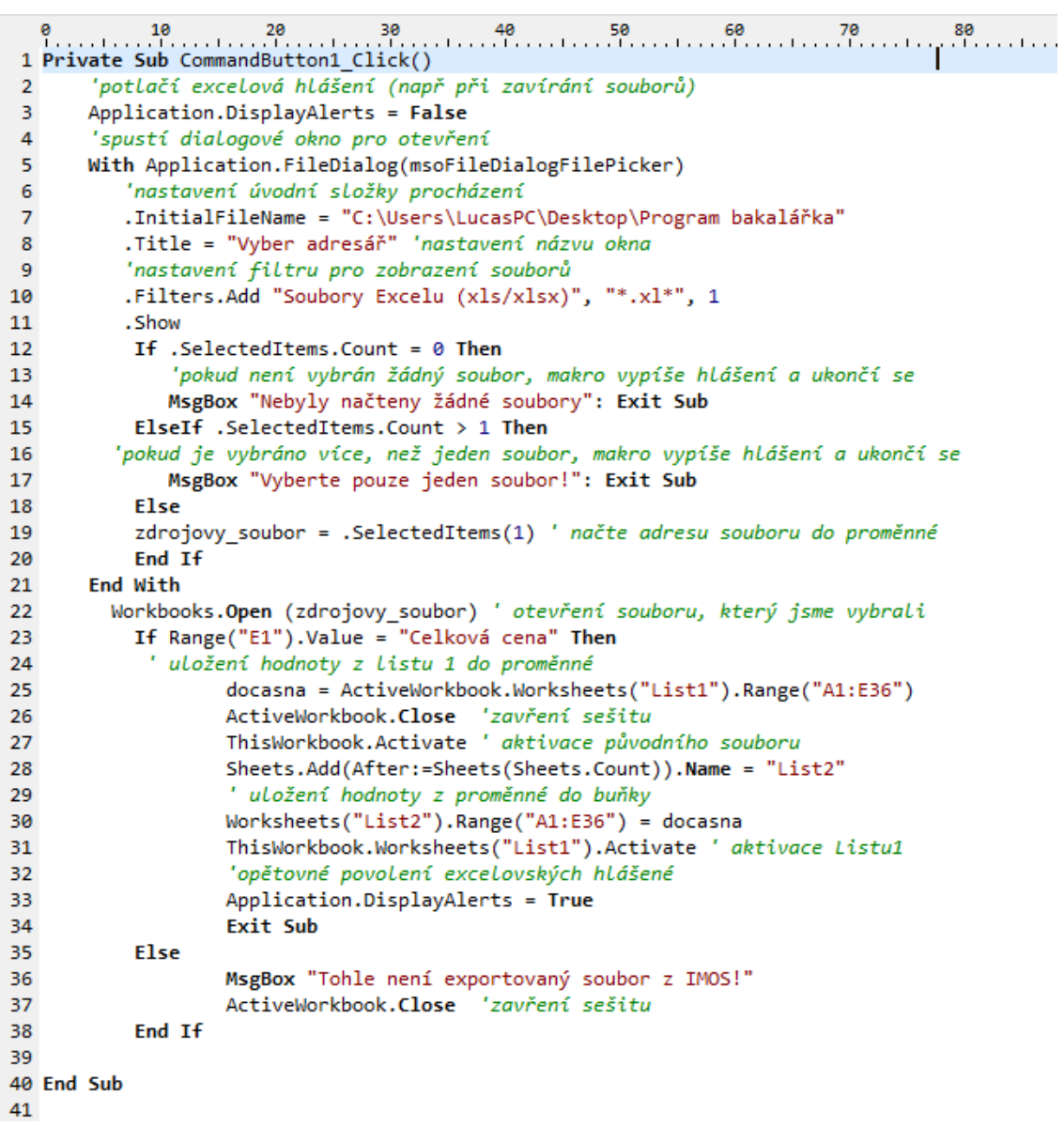

Příloha 2: Kód programu ve VBA – vložení dat Evidence výroby. Zdroj: VBA

```
41
42 Private Sub CommandButton2 Click()
43 'potlačí excelová hlášení (např při zavírání souborů)
44 Application.DisplayAlerts = False
45
       'spustí dialogové okno pro otevření
46
      With Application.FileDialog(msoFileDialogFilePicker)
47
           'nastavení úvodní složky procházení
\overline{AB}.InitialFileName = "C:\Users\LucasPC\Desktop\Program bakalářka"
         Title = "Vyber adresář" 'nastavení názvu okna
49
         nastavení filtru pro zobrazení souborů
50
         .Filters.Add "Soubory Excelu (xls/xlsx)", "*.xl*", 1 '
51
52
         . Show
53
          If .SelectedItems.Count = 0 Then
54
           'pokud není vybrán žádný soubor, makro vypíše hlášení a ukončí se
             MsgBox "Nebyly načteny žádné soubory": Exit Sub
55
56
          ElseIf .SelectedItems.Count > 1 Then
       'pokud je vybráno více, než jeden soubor, makro vypíše hlášení a ukončí se
57
             MsgBox "Vyberte pouze jeden soubor!": Exit Sub
58
59
          Else
60
             načte adresu souboru do proměnné
          zdrojovy_soubor = .SelectedItems(1)
61
62
          End If
63
      End With
        otevření souboru, který jsme vybrali
64
      Workbooks.Open (zdrojovy_soubor)
65
          If Range("A1").Value = "Zakázka" Then
66
                   uložení hodnoty z listu do proměnné
67
                  docasna = ActiveWorkbook.Worksheets("List1").Range("A1:E40")
68
                  ActiveWorkbook.Close 'zavření sešitu
69
70
                  ThisWorkbook.Activate ' aktivace původního souboru
71
                  Sheets.Add(After:=Sheets(Sheets.Count)).Name = "List3"
72
                   ' uložení hodnoty z proměnné do buňky
                  Worksheets("List3").Range("A1:E40") = docasna
73
                  Worksheets("List3").Range("D6:D40").NumberFormat = "[h]:mm:ss;@"
74
                  ThisWorkbook.Worksheets("List1").Activate ' aktivace Listu1
75
76
                   'opětovné povolení excelovských hlášené
77
                  Application.DisplayAlerts = True
                  Exit Sub
78
79
          Else
80
                  MsgBox "Tohle není exportovaný soubor z Evidence výroby!"
                  ActiveWorkbook.Close 'zavření sešitu
81
          End If
82
83 End Sub
84
```
Příloha 3: Kód programu ve VBA – vyhodnocení zakázky část 1. Zdroj: VBA

```
0 10 20 30 40 50 60 70 80<br>85 Private Sub CommandButton3_Click()
 86 Worksheets("List1").Range("A1:L65").Delete 'smazání dat z listu 1
 87
             ' ******* Kopirování údajů o zakázce *******
 88
 89
             c zakazky = ActiveWorkbook.Worksheets("List3").Range("B1")
             zakaznik = ActiveWorkbook.Worksheets("List3").Range("D1")
 90
             polozka = ActiveWorkbook.Worksheets("List3").Range("E1")
 91
 92oznaceni polozky = ActiveWorkbook.Worksheets("List3").Range("C2")
 93
             ' ******* Nadpis *******
 94
 95
      Worksheets("List1").Range("C2") = "Vyhodnocení výrobních operací
 96
       zakázky č. " & c_zakazky
 97
                          With Worksheets("List1").Range("A2:J2") 'Formátování nadpisu
                               .Merge 'sloučení buněk "C2:J2"
 98
                               .Rows.AutoFit
 99
100
                              .Columns.AutoFit
                               .Font.Bold = True
101
102
                               .HorizontalAlignment = xlCenter
103.VerticalAlignment = xlCenter
104
                               .Font.Size = 18105
                          End With
106
107' ******* Vyplnění údajů o zákazníkovi *******
                 Worksheets("List1").Range("C4") = "Číslo zakázky"
108
109
                   Worksheets("List1").Range("C5") = c_zakazky
                 Worksheets("List1").Range("D4") = "Zákazník"
110
111
                   Worksheets("List1").Range("D5") = zakaznik
112
                 Worksheets("List1").Range("E4") = "Položka"
                   Worksheets("List1").Range("E5") = polozka & " " & oznaceni_polozky
113
114' ******* Hlavička operací *******
115
                  Worksheets("List1").Range("A7") = "ID"
116
117
                  Worksheets("List1").Range("B7") = "Název operace"
                  Worksheets("List1").Range("C7") = "Teoretický čas"
118
                  Worksheets("List1").Range("D7") = "Skutečný čas"<br>Worksheets("List1").Range("D7") = "Skutečný čas"<br>Worksheets("List1").Range("F7") = "Rozdíl časů"<br>Worksheets("List1").Range("F7") = "Hodinová sazba"
119
120
121
                  Worksheets("List1").Range("G7") = "Rozdíl ceny oproti nacenění"
122
123
             ' ******* Formatovaní oblasti "B4:D4", "C7:G7 *******
124
125
             With Worksheets("List1").Range("B4:D4", "A7:G7")
126
             .Font.Color = RGB(13, 13, 13)
127
             .Font.Bold = True
128
             .Rows.AutoFit
129
             .Columns.AutoFit
130
             End With
131
132
```
Příloha 4: Kód programu ve VBA – vyhodnocení zakázky část 2. Zdroj: VBA

```
133134
           For radek = 6 To 40
135
               'hledáme ve sloupci A
              If ActiveWorkbook.Worksheets("List3").Cells(radek, 1) = "" Then
136
              PosledniRatek = radek - 1
137
138
              Exit For
              End If
139
140
           Next radek
141142
      For i = 6 To PosledniRadek
143144
       Worksheets("List1").Range("A" & i + 2) = Worksheets("List3").Range("A" & i)
       Worksheets("List1").Range("B" & i + 2) = Worksheets("List3").Range("B" & i)
145
146
       Worksheets("List1").Range("D" & i + 2) = Worksheets("List3").Range("D" & i)
      Worksheets("List1").Range("D" & i + 2).NumberFormat = "[h]:mm:ss;@"
147148
      Next i
149
150
151
          ' ******* Vyplnění sloupce teoretický čas *******
152
          'zjistí čílo posledního plného řádku na Listu2
           For radek = 7 To 36
153
154
               'hledáme ve sloupci C
155
              If ActiveWorkbook.Worksheets("List2").Cells(radek, 3) = "" Then
156
              PosledniRatek = radek - 1157
              Exit For
158
              End If
159
          Next radek
160
          'zjistí číslo posledního plného řádku na Listu1
161
162
           For rad = 8 To 40
163.
               'hledáme ve slounci A
164
              If ActiveWorkbook.Worksheets("List1").Cells(rad, 1) = "" Then
165
              PosRad = rad - 1166
              Exit For
167
              End If
168
           Next rad
169
```
Příloha 5: Kód programu ve VBA – vyhodnocení zakázky část 3. Zdroj: VBA

```
\begin{bmatrix} 0 & 10 \\ 1 & 10 \end{bmatrix}170171
          For i = 7 To PosledniRadek
172
           Dim sloucenyNazev As String, id As Integer, operace As String
           sloucenyNazev = ActiveWorkbook.Worksheets("List2").Range("A" & i).Value
173
174
           id = Left(sloucenyNazev, 2)
175
           operace = Right(sloucenyNazev, Len(sloucenyNazev) - 3)
           \text{tcas} = "0;"176
             For k = 8 To PosRad
177
178
               Dim par As Boolean, cas As String, p As Integer
179
               par = FalseIf ActiveWorkbook.Worksheets("List1").Range("A" & k).Value = id Then
180
181
                       cas = Worksheets("List2").Range("C" & i).Value
182
                       For p = 1 To Len(cas)
183
                           znak = Mid(cas, p, 1)184
                           Select Case znak
185
                           Case 1, 2, 3, 4, 5, 6, 7, 8, 9, 0
186
                               tcas = tcas + znak187
                           Case "h"
188
                               tcas = Right(tcas, (Len(tcas) - 2))189
                               tcas = tcas & ":"
190Case "m"
191
                               tcas = tcas & ":"End Select
192
193
                       Next p
194Worksheets("List1").Range("C" & k) = tcas
195
                   Worksheets("List1").Range("C" & k).NumberFormat = "[h]:mm:ss;@"
196
197
                   tcas = "0;"198
                   par = True199
                   Exit For
200End Tf
201
             Next k
202203
               If par = False Then
204
205
                PosledniPlnyRadek = Worksheets("List1").Range("A8").End(xlDown).Row
206
                PrvniPrazdnyRadek = PosledniPlnyRadek + 1
207
                Worksheets("List1").Range("A" & PrvniPrazdnyRadek) = id
208
                Worksheets("List1").Range("B" & PrvniPrazdnyRadek) = operace
209
210cas = Worksheets("List2").Range("C" & i).Value
211
                   For p = 1 To Len(cas)
212znak = Mid(cas, p, 1)213
                           Select Case znak
214
                           Case 1, 2, 3, 4, 5, 6, 7, 8, 9, 0
215
                              tcas = tcas + znak216
                           Case "h"
217
                               tcas = Right(tcas, (Len(tcas) - 2))218
                               tcas = tcas & ":"219
                           Case "m"
                               tcas = tcas & ":"
220221
                           End Select
222
                    Next p
223
               Worksheets("List1").Range("C" & PrvniPrazdnyRadek) = tcas
               Worksheets("List1").Range("C" & PrvniPrazdnyRadek).NumberFormat
224
                = "[h]:mm:ss;@"
225
226
               tcas = "0;"MsgBox ("U operace: " & id & " " & operace & " není naměřen skutečný čas")
227
228
             End If
229
          Next i
230
```
Příloha 6: Kód programu ve VBA – vyhodnocení zakázky část 4. Zdroj: VBA

<span id="page-69-0"></span>232 233 Dim c As Integer 234 PosledniPlnyRadek = Worksheets("List1").Range("A8").End(xlDown).Row 235 236 237 For  $c = 8$  To PosledniPlnyRadek ActiveWorkbook.Worksheets("List1").Range("E" & c) = 238 ActiveWorkbook.Worksheets("List1").Range("C" & c).Value -239  $240$ ActiveWorkbook.Worksheets("List1").Range("D" & c).Value 241 ActiveWorkbook.Worksheets("List1").Range("E" & c).NumberFormat = "[h]:mm:ss;@"  $242$ Next  $c$  $243$ 244 245 \* \*\*\*\*\*\*\*Vyplnění sloupce Cena za 1h\*\*\*\*\*\*\* 246 247 For  $i = 8$  To PosledniPlnyRadek 248 249 id = Worksheets("List1").Range("A" & i).Value 250 Select Case id 251 Case 11, 12 ActiveWorkbook.Worksheets("List1").Range("F" & i) = "750" 252. 253 Case 20 ActiveWorkbook.Worksheets("List1").Range("F" & i) = "500" 254 255 Case 76 256 ActiveWorkbook.Worksheets("List1").Range("F" & i) = "1450" 257 Case 50, 27, 67, 59, 29, 36, 19, 34, 35, 17, 70 ActiveWorkbook.Worksheets("List1").Range("F" & i) = "350" 258 259 Case Else MsgBox ("Není zadána cena operace " & vbCrLf & "ID: " & id & 260 261 vbCrLf & "NÁZEV OPERACE: " & Worksheets("List1").Range("B" & i).Value) **End Select** 262 263 ActiveWorkbook.Worksheets("List1").Range("F" & i).NumberFormat = "#,##0.00 Kč" 264 Next i 265 ' \*\*\*\*\*\*\*Rozdíl ceny oproti nacenění\*\*\*\*\*\*\* 266 267 268 For  $c = 8$  To PosledniPlnyRadek 269 270 ActiveWorkbook.Worksheets("List1").Range("G" & c) = ActiveWorkbook.Worksheets("List1").Range("E" & c).Value \* 24 \* 271 272 ActiveWorkbook.Worksheets("List1").Range("F" & c).Value ActiveWorkbook.Worksheets("List1").Range("G" & c).NumberFormat = 273 274 "\$#,##0.00\_);[Red](\$#,##0.00)" 275 Next  $c$ 276 ' \*\*\*\*\*\*\*Celkové součtv\*\*\*\*\*\*\* 277 278 ActiveWorkbook.Worksheets("List1").Range("B" & PosledniPlnyRadek + 1) = 279 280 "Celkové součtv" 281 ActiveWorkbook.Worksheets("List1").Range("C" & PosledniPlnyRadek + 1) = 282 "=Sum(C8:C" & PosledniPlnyRadek & ")" ActiveWorkbook.Worksheets("List1").Range("D" & PosledniPlnyRadek + 1) = 283 "=Sum(D8:D" & PosledniPlnyRadek & ")" 284 ActiveWorkbook.Worksheets("List1").Range("E" & PosledniPlnyRadek + 1) = 285 286 "=Sum(E8:E" & PosledniPlnyRadek & ") ActiveWorkbook.Worksheets("List1").Range("C" & PosledniPlnyRadek + 2 287 288 & ":G" & PosledniPlnyRadek + 1).NumberFormat = "[h]:mm:ss;@" 289 ActiveWorkbook.Worksheets("List1").Range("G" & PosledniPlnyRadek + 1) = 290 "=Sum(G8:G" & PosledniPlnyRadek & ")"  $291$ ActiveWorkbook.Worksheets("List1").Range("G" & PosledniPlnyRadek + 1).NumberFormat= 292  $\mid$  "\$#,##0.00);[Red](\$#,##0.00)"

Příloha 7: Kód programu ve VBA – vyhodnocení zakázky část 5. Zdroj: VBA

```
295
296
        Application.DisplayAlerts = False
297
        ActiveWorkbook.Worksheets("List2").Delete
298
        ActiveWorkbook.Worksheets("List3").Delete
299
        Application.DisplayAlerts = True
300
        ********Konečné formátování*******
301
        With Worksheets("List1").Range("A4:B" & PosledniPlnyRadek + 1 & "")
302
303
          . Horizontal Alignment = xl Left
304
          .VerticalAlignment = xlCenter
305
          .Rows.AutoFit
306
           .Columns.AutoFit
307
        End With
308
309
        With Worksheets("List1").Range("C4:G" & PosledniPlnyRadek + 1 & "")
310
          . Horizontal<br>Alignment = xl<br>Right
           .VerticalAlignment = xlCenter
311
312
        End With
313
        With Worksheets("List1").Range("B" & PosledniPlnyRadek + 1 & ":G" & PosledniPlnyRadek + 1 & "")
314
315
          . Font. Color = RGB(13, 13, 13)316
          .Font.Bold = True
        Fnd With
317
318
319 End Sub
328
```
Příloha 8: Kód programu ve VBA – zpracování vyhodnocení. Zdroj: VBA

322 Private Sub CommandButton4\_Click() 323 CestaAdresare = ThisWorkbook.Path 323 CestaAdresare = InisWorkbook.Path<br>324 ActiveSheet.ExportAsFixedFormat Type:=xlTypePDF, Filename:= \_<br>325 CestaAdresare & "\Vyhodnoceni\_" & Range("C5").Text & "\_" & Range("D5").Text & "\_" & Range("E5").Text & ".pdf", Qua 328 End Sub 329 'uložení do xlsm 330 Private Sub CommandButton5\_Click()<br>331 Sheets("List1").Select 332 ActiveSheet.Copy 333 CestaAdresare = ThisWorkbook.Path 333 CestaAdresare = TrisworkDook.rath<br>334 ActiveWorkbook.SaveCopyAs Filename:=\_<br>335 CestaAdresare & "\Vyhodnoceni\_" & Range("C5").Text & "\_" & Range("D5").Text & "\_" & Range("E5").Text & ".xlsm" 336 ActiveWorkbook.Close (False) 337 End Sub 338 'tisk na tiskárnu 339 Private Sub CommandButton6\_Click() ActiveSheet.PrintOut 340 341 End Sub